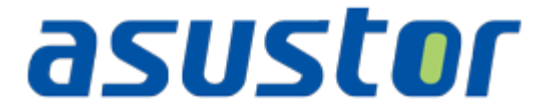

# **Bedienungsanleitung**

Network Attached Storage

**Ver. 1.0.0.0411**

(für ADM 1.0)

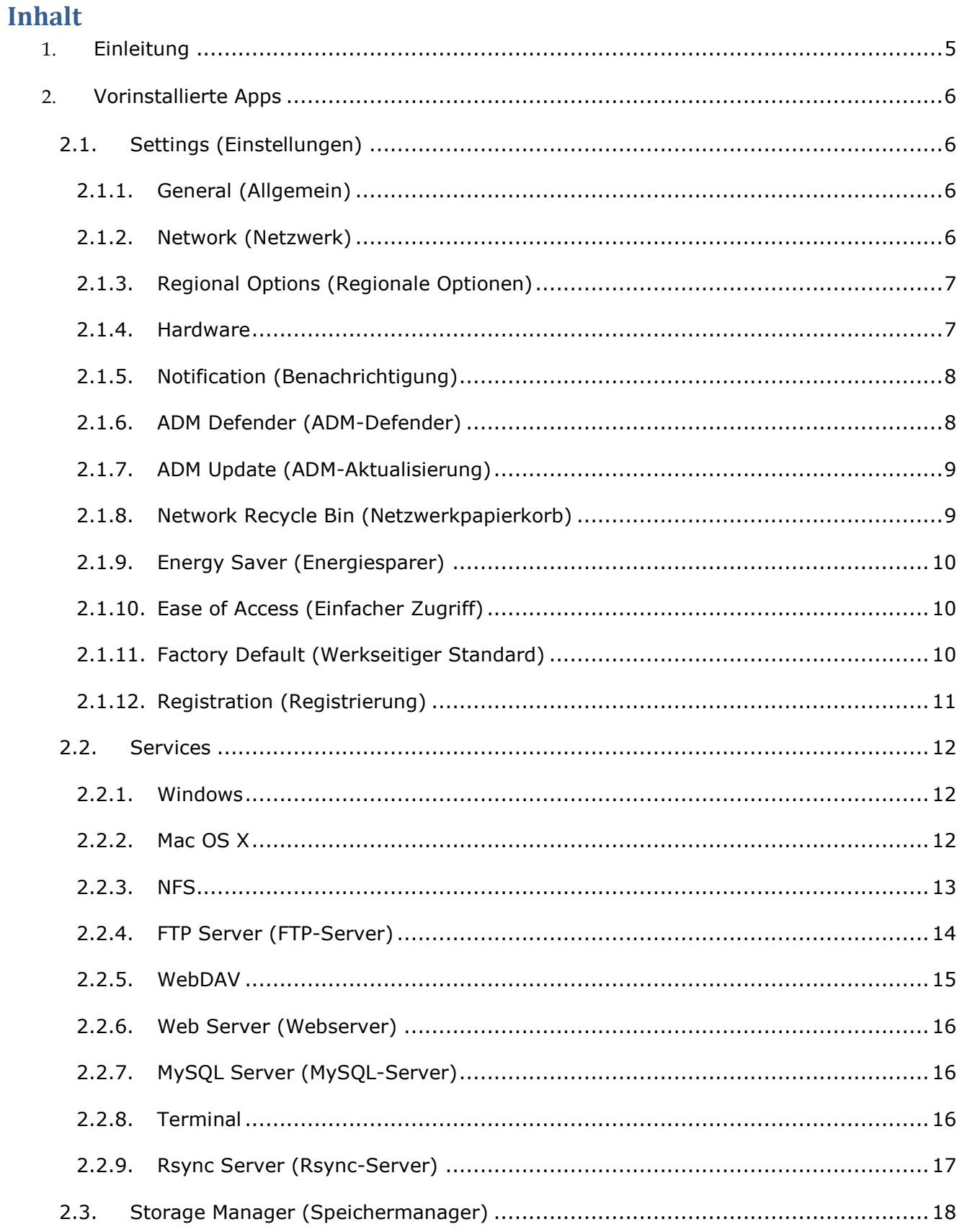

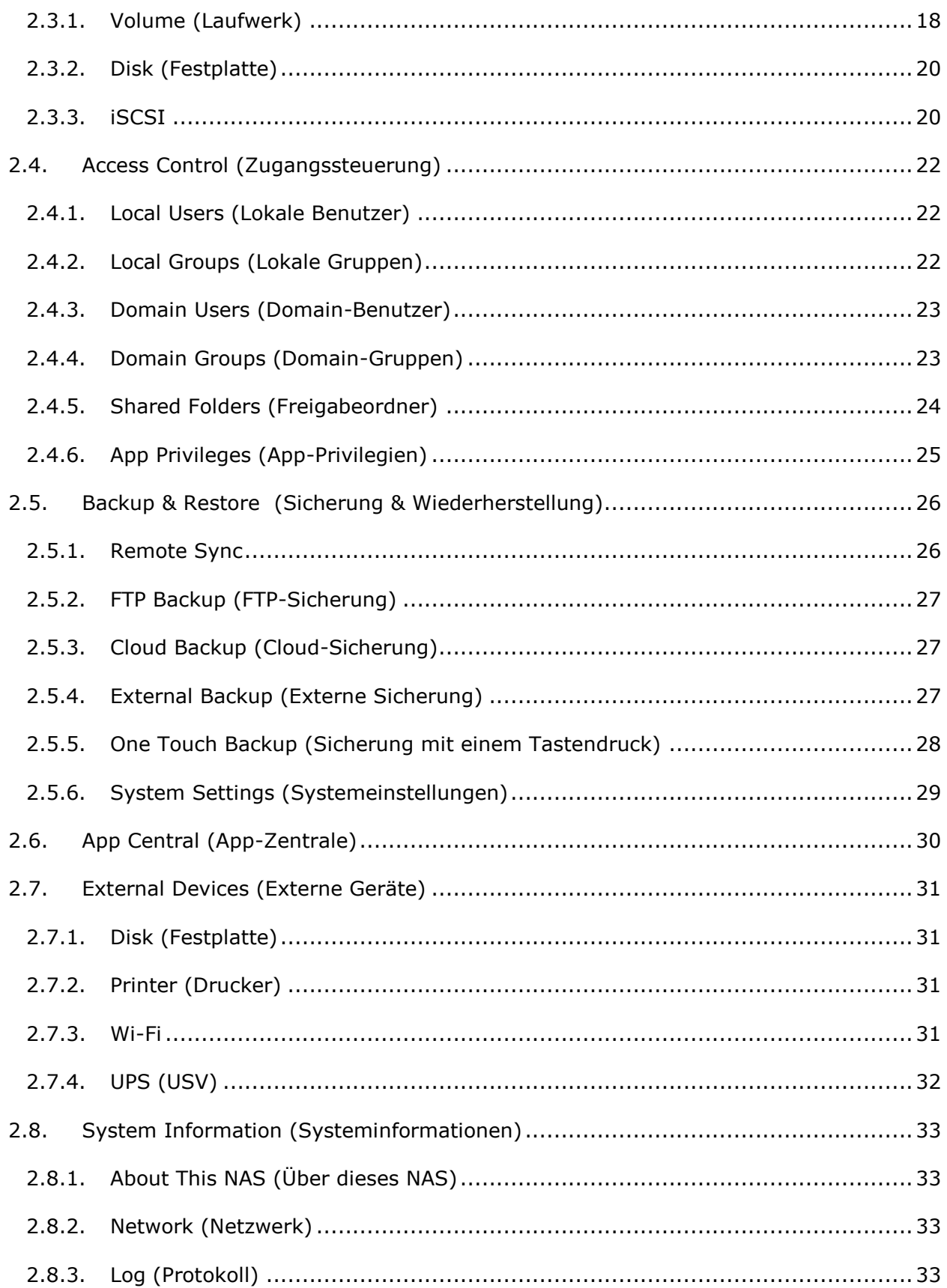

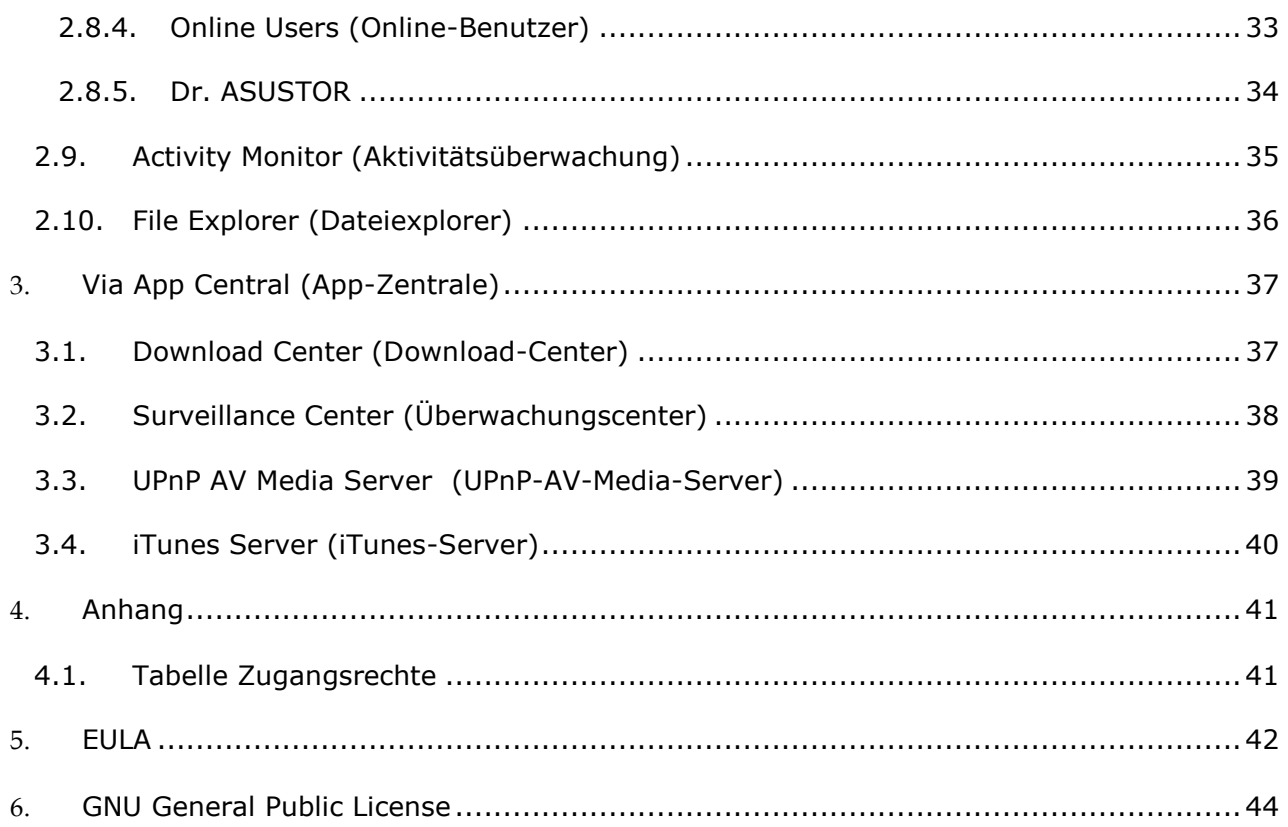

# <span id="page-4-0"></span>**1. Einleitung**

Vielen Dank, dass Sie sich für ein NAS (Network Attached Storage) von ASUSTOR entschieden haben.

Von plattformü bergreifender Dateifreigabe ü ber Multimedia-Serveranwendungen bis hin zur App Central (App-Zentrale) bietet das NAS von ASUSTOR eine reichhaltige Auswahl an Funktionen, mit denen Sie das grenzenlose NAS-Potenzial erkunden können.

Ihr NAS erhalten Sie mit vorgeladenem ASUSTOR Data Master (ADM), einem von ASUSTOR entwickelten Betriebssystem. ADM bietet Ihnen eine intuitive, benutzerfreundliche Schnittstelle. Diese Anleitung stellt Ihnen alle auf Ihrem NAS vorgeladenen Anwendungen (Apps) vor.

### **Online-Quellen**

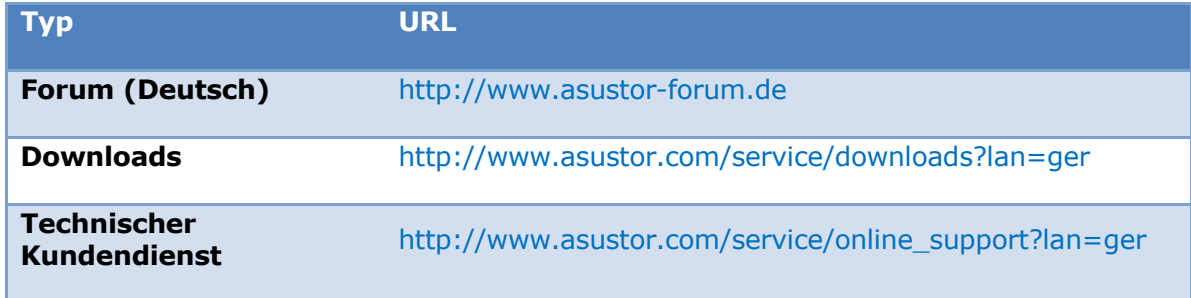

### **Nutzungsbedingungen**

Alle ASUSTOR-Produkte durchlaufen strenge, umfangreiche Tests. Unter normalen Betriebsbedingungen ü bernimmt ASUSTOR innerhalb der Garantiedauer die Verantwortung für sämtliche Hardwarefehler. Bitte lesen Sie vor Einsatz dieses Produktes die [Endbenutzer-](#page-41-0)[Lizenzvereinbarung](#page-41-0) am Ende dieser Bedienungsanleitung.

# <span id="page-5-0"></span>**2. Vorinstallierte Apps**

Vorinstallierte Apps beinhalten die Konfiguration von Funktions- und Serviceeinstellungen Ihrer Festplatten und Hardware. Von Systemeinstellungen bis hin zu Benutzerzugangsrechten können Sie alles konfigurieren.

### <span id="page-5-2"></span><span id="page-5-1"></span>**2..1.. Settings (Einstellungen)**

### 2.1.1. General (Allgemein)

Hier können Sie Einstellungen zum System-HTTP-Port und zur automatischen Abmeldung verwalten. Die automatische Abmeldung meldet Benutzer ab, wenn sie über einen bestimmten Zeitraum inaktiv sind.

 [System HTTP Port \(System-](file://172.16.8.168/Document/User%20Guide/Word/System)HTTP-Port): Hier können Sie den Port zur Verbindung mit der webbasierten ADM-Benutzerschnittstelle angeben. Sie können auf Ihr NAS zugreifen, indem Sie einen Webbrowser öffnen und Ihre IP-Adresse gefolgt von einem Doppelpunkt und der angegebenen Portnummer eingeben.

Beispiel: http://192.168.1.168:8000

• Timeout timer (Zeitüberschreitungstimer): Aus Sicherheitsgründen werden Benutzer, die nach der Anmeldung über einen bestimmten Zeitraum inaktiv sind, automatisch abgemeldet.

### <span id="page-5-3"></span>2.1.2. Network (Netzwerk)

**Hinweis: Diese Funktion kann je nach eingesetztem NAS-Modell variieren.**

Hier können Sie Servername, LAN- und Wi-Fi-Einstellungen konfigurieren. Weitere Einstellungen beinhalten IP-Adresse, DNS-Server und Standard-Gateway.

- Server Name (Servername): Ein Online-Name für Ihr NAS.
- Default Gateway (Standard-Gateway): Das Standard-Gateway, das Sie verwenden möchten.
- DNS Server (DNS-Server): Hier können Sie den DNS-Server festlegen, den Sie nutzen möchten. Wenn Sie Ihre IP-Adresse per DHCP zugewiesen bekommen möchten, bezieht das System automatisch die verfügbaren DNS-Server für Sie. Falls Sie manuell eine IP-Adresse eingeben möchten, mü ssen Sie auch den DNS-Server manuell eingeben.

**Erinnerung: Der Einsatz eines ungü ltigen DNS-Servers wirkt sich auf einige netzwerkbezogene Funktionen aus (z. B. Download Center (Download-Center)). Falls Sie hinsichtlich der Einrichtung unsicher sind, wä hlen Sie bitte die Option zum automatischen Beziehen Ihrer IP-Adresse.**

*Weitere Informationen*

NAS 105 – [Netzwerk: Einsteigerhandbuch](http://download.asustor.com/college/ger/NAS_105_Networking_A_Beginner%27s_Guide.pdf)

NAS 307 – [Netzwerk: Link Aggregation](http://download.asustor.com/college/ger/NAS_307_Link_Aggregation.pdf)

### <span id="page-6-0"></span>2.1.3. Regional Options (Regionale Optionen)

Hier können Sie Einstellungen zu Datum und Zeit, Anzeigeformat, Zeitzone und Sommerzeit anpassen.

### <span id="page-6-1"></span>2.1.4. Hardware

**Hinweis: Diese Funktion kann je nach eingesetztem NAS-Modell variieren.**

Hier können Sie LED-Anzeigen, Summer, Festplatten-Tiefschlaf, Energieverbrauch, Lü ftergeschwindigkeit und LCD-Bildschirm konfigurieren.

- System: Hier können Sie LED-Anzeigen zum Energiesparen deaktivieren. Durch Auswahl von "night mode (Nachtmodus)" wird nur die Systembetriebs-LED aktiviert. Sie blinkt alle 10 Sekunden orange. Zudem können Sie hier Summer und Reset-Taste konfigurieren.
- Disk (Festplatte): Ihre Festplatten rufen den Tiefschlafmodus auf, wenn Sie über den hier angegebenen Zeitraum inaktiv sind.
- Power (Stromversorgung): Hier können Sie die Energieverbrauchseinstellungen, wie Wake-On-LAN (WOL) und Ein-/Abschaltung nach Zeitplan, verwalten.
- Fan Control (Lüftersteuerung): Hier können Sie die Rotationsgeschwindigkeit des Lüfters einstellen. Falls Sie nicht sicher sind, welche Geschwindigkeit Sie wählen sollen, wählen Sie einfach Auto. Dadurch wird die Lü ftergeschwindigkeit automatisch entsprechend der Systemtemperatur angepasst.
- LCD Panel (LCD-Panel): Sie können eine angepasste Mitteilung oder die lokale Temperatur am LCD-Bildschirm anzeigen lassen.

**Erinnerung: Falls Sie die lokale Temperatur anzeigen mö chten, nutzt das System Ihre aktuelle IP-Adresse zur Bestimmung der Temperatur an Ihrem derzeitigen Standort. Die Ergebnisse kö nnen je nach exaktem Standort variieren.** 

**Reset Button (Reset-Taste)**

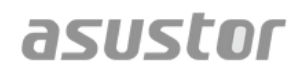

Falls Sie auf irgendeinem Grund keine Verbindung zu Ihrem NAS herstellen können, lässt sich mit dieser Taste ein Teil der Einstellungen auf die Standardwerte zurücksetzen.

- Das Kennwort des Systemadministratorkontos wird auf "admin" zurückgesetzt.
- Die System-HTTP- und HTTPS-Ports werden entsprechend auf 8000 und 8001 zurückgesetzt.
- Das System wird auf automatisches Beziehen einer IP-Adresse zurückgesetzt. Anschließend können Sie mit ASUSTOR Control Center (Kontrollcenter) nach Ihrem NAS suchen.
- ADM Defender (ADM-Defender) wird zurückgesetzt und erlaubt alle Verbindungen.

### <span id="page-7-0"></span>**2.1.5. Notification (Benachrichtigung)**

Sie können diese Einstellung so konfigurieren, dass Sie umgehend informiert werden, falls das System Probleme feststellt.

- Send (Senden): Hier können Sie Konten einrichten, die zum Versenden von eMailoder SMS-Benachrichtigungen verwendet werden. Es können mehrere Konten eingerichtet werden, doch nur eines dient als primäres Konto.
- Receive (Empfangen): Hier können Sie Konten einrichten, die zum Empfangen von eMail- oder SMS-Benachrichtigungen verwendet werden. Auß erdem können Sie festlegen, welche Art von Systembenachrichtigungen von diesen Konten empfangen werden sollen.

### <span id="page-7-1"></span>2.1.6. ADM Defender (ADM-Defender)

ADM Defender (ADM-Defender) kann Ihr NAS gegen gefährliche Internetangriffe schützen und damit die Sicherheit Ihres Systems gewährleisten.

- Firewall: Hier können Sie spezifische IP-Adressen blocken oder nur bestimmten IP-Adressen den Zugriff auf Ihr NAS erlauben.
- Network Defender (Netzwerk-Defender): Nach Aktivierung dieser Funktion wird die Client-IP-Adresse gesperrt, falls innerhalb der angegebenen Zeit zu viele gescheiterte Anmeldungsversuche erfolgen. Beispiel: In der nachstehenden Grafik wird ein Benutzer nach 5 fehlgeschlagenen Anmeldungen innerhalb 10 Minuten dauerhaft gesperrt.

### **Ü ber Network Defender (Netzwerk-Defender)**

Network Defender (Netzwerk-Defender) kann Sie vor gefährlichen Angriffen schü tzen und verhindern, dass Hacker auf Ihr NAS zugreifen. Folgende Protokolle werden unterstützt:

- ADM-Systemanmeldung (HTTP & HTTPS)
- Windows-Dateidienst (CIFS/SAMBA)
- Apple Filing Protocol (AFP)
- File Transfer Protocol (FTP)
- Secure Shell (SSH)

### <span id="page-8-0"></span>2.1.7. ADM Update (ADM-Aktualisierung)

Hierüber erhalten Sie zur Sicherstellung der Systemstabilität und Aufrüstung der Softwarefunktionen die aktuellste ADM-Version.

- Live Update (Echtzeitaktualisierung): Nach Aktivierung von Live Update (Echtzeitaktualisierung) benachrichtigt Sie das System über verfügbare Aktualisierungen, wenn Sie sich an ADM anmelden.
- Manual Update (Manuelle Aktualisierung): Sie können die offizielle ASUSTOR-Webseite aufrufen [\(http://www.asustor.com\)](http://www.asustor.com/) und die neueste ADM-Version herunterladen.

### <span id="page-8-1"></span>2.1.8. Network Recycle Bin (Netzwerkpapierkorb)

Wenn Sie Network Recycle Bin (Netzwerkpapierkorb) aktivieren, erstellt das System ein Papierkorb-"X" für jedes logische Laufwerk. Beispiel: "Volume 1 (Laufwerk 1)" wird "Recycle Bin 1 (Papierkorb 1)", "Volume 2 (Laufwerk 2)" wird "Recycle Bin 2 (Papierkorb 2)" zugewiesen. Gelöschte Dateien werden in den Papierkorb verschoben; dadurch lassen sich versehentlich gelöschte Dateien wiederherstellen.

### **Ü ber Network Recycle Bin (Netzwerkpapierkorb)**

Nach Aktivierung von Network Recycle Bin (Netzwerkpapierkorb) werden alle über folgende Protokolle gelöschten Dateien in den Papierkorb verschoben.

- Windows-Dateidienst (CIFS/SAMBA)
- Apple Filing Protocol (AFP)
- File Transfer Protocol (FTP)
- File Explorer (Dateiexplorer)

Sobald ein Papierkorb erstellt wurde, kann er nicht mehr entfernt werden.

### <span id="page-9-0"></span>**2.1.9.** Energy Saver (Energiesparer)

Energy Saver (Energiesparer) kann Ihnen helfen, den Stromverbauch zu reduzieren, wenn Ihr NAS inaktiv ist oder kaum genutzt wird.

### <span id="page-9-1"></span>**2.1.10.** Ease of Access (Einfacher Zugriff)

Hier können Sie alle erforderlichen Einstellungen zum externen Zugriff konfigurieren.

- Cloud Connect: Hier können Sie eine Cloud-Kennung für Ihr NAS beziehen. Durch Eingabe der Cloud-Kennung in ASUSTOR-Client-Anwendungen können Sie auf Ihr NAS zugreifen, ohne die Host/IP-Daten eingeben zu müssen.
- EZ-Router: Hierüber lässt sich Ihr Netzwerk-Router automatisch einrichten, damit Sie von jedem beliebigen Gerät mit Internetzugang aus direkt auf Ihr NAS zugreifen können.

#### **Erinnerung: Ihr Router muss UPnP/NAT-PMP unterstützen. Bitte beachten Sie, dass nicht alle Router automatische Konfiguration unterstü tzen. Weitere Informationen entnehmen Sie bitte der Hardware-Kompatibilitä tsliste auf der ASUSTOR-Webseite.**

 DDNS: Hier können Sie Ihr DDNS-Konto erstellen oder konfigurieren. DDNS ermöglicht Ihnen, einen dauerhaften Hostnamen (z. B. nas.asustor.com) zur Verbindung mit Ihrem NAS zu nutzen. Dadurch mü ssen Sie sich die IP-Adresse Ihres NAS nicht einprägen. Diese Funktion wird häufig in Umgebungen mit dynamischer IP verwendet.

### <span id="page-9-2"></span>**2.1.11.** Factory Default (Werkseitiger Standard)

Hier können Sie die werkseitigen Standardeinstellungen des Systems wiederherstellen. Anschließend wird das System auf seinen vorinitialisierten Zustand zurückgesetzt. Aus

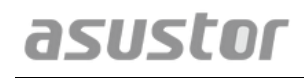

Sicherheitsgründen müssen Sie vor der Durchführung dieses Vorgangs das Administratorkennwort eingeben. Anschließend können Sie das System über Control Center (Kontrollcenter) oder durch Anmeldung bei ADM erneut initialisieren.

Warnung: Bei Rücksetzung des Systems auf die werkseitigen **Standardeinstellungen werden alle vorherigen Einstellungen und Dateien dauerhaft gelö scht. Sie kö nnen diese Einstellungen und Dateien nicht wiederherstellen. Bitte denken Sie daran, die Daten auf Ihrem NAS vor Beginn dieses Vorgangs zu sichern.** 

### <span id="page-10-0"></span>2.1.12. Registration (Registrierung)

Hier können Sie ein persönliches Konto (ASUSTOR-Kennung) und Ihr Produkt registrieren. Sobald das Produkt registriert wurde, wird Ihre ASUSTOR-Kennung automatisch aktiviert.

**Erinnerung: Zum Herunterladen der App von App Central (App-Zentrale) bzw zum Anwenden des Cloud-ID-Service ist eine ASUSTOR-Kennung erforderlich.**

### <span id="page-11-0"></span>**2..2.. Services**

Hier können Sie netzwerkrelevante Services, wie FTP-Server, Webserver und MySQL-Server, konfigurieren.

### <span id="page-11-1"></span>**2.2.1. Windows**

Nach Aktivierung des Windows-Dateidienstes können Sie über ein beliebiges Windows-Betriebssystem (z. B. Windows 7) auf Ihr NAS zugreifen. Der Windows-Dateidienst ist auch als CIFS oder SAMBA bekannt. Falls Sie Windows Active Directory (im Folgenden "AD" genannt) nutzen, können Sie Ihr NAS zu Ihrer AD-Domain hinzufügen.

- Workgroup (Arbeitsgruppe): Dies ist die Arbeitsgruppe in Ihrem lokalen Netzwerk, dem Ihr NAS angehört.
- Local Master Browser (Lokaler Hauptbrowser): Nach Aktivierung dieser Option sammelt Ihr NAS von Ihrem lokalen Netzwerk Namen aller Computer in seiner Arbeitsgruppe.

**Erinnerung: Durch Aktivierung dieser Funktion wird mö glicherweise verhindert, dass Ihre Festplatte(n) den Tiefschlafmodus aufruft/aufrufen.**

### **Über Windows Active Directory**

Nachdem Ihr NAS erfolgreich zu Ihrer AD-Domain hinzugefügt wurde, können Sie die Zugangsrechte mit Hilfe von [Domain Users \(Domain-Benutzer\)-](#page-22-0), [Domain Groups](#page-22-1)  [\(Domain-Gruppen\)-](#page-22-1) und [Shared Folders \(Freigabeordner\)-](#page-23-0)Einstellungen in der Access Control(Zugangssteuerung)-System-App konfigurieren (siehe Abschnitt 2.4 [Access](#page-21-0)  [Control \(Zugangssteuerung\)\)](#page-21-0). AD-Benutzer können ihre eigenen AD-Konten zum Anmelden und Zugreifen auf das NAS verwenden.

### *Weitere Informationen*

NAS 106 – [NAS mit Microsoft Windows verwenden](http://download.asustor.com/college/ger/NAS_106_Using_NAS_with_Microsoft_Windows.pdf)

NAS 206 – [NAS mit Windows Active Directory verwenden](http://download.asustor.com/college/ger/NAS_206_Using_NAS_with_Windows_Active_Directory.pdf)

### <span id="page-11-2"></span> $2.2.2.$  Mac OS X

Nach Aktivierung des Mac OS X-Dateidienstes können Sie über jedes Mac OS X-Betriebssystem (z. B. Mac OS X v10.7) auf Ihr NAS zugreifen. Dieses Dateitransferprotokoll nennt sich AFP (Apple Filing Protocol). Zur Sicherung von Daten auf dem NAS können Sie auch die Apple Time Machine verwenden.

 Apple Filing Protocol (AFP): Dies ist das beim Ü bertragen von Dateien zwischen Mac OS X und lokalen Netzwerken eingesetzte Protokoll. Rufen Sie den Finder auf, klicken Sie im Finder-Menü auf "Gehe zu" und wählen Sie dann "Mit Server verbinden".

Dadurch erscheint das "Mit Server verbinden"-Dialogfenster. Hier können Sie die IP-Adresse eingeben, mit der Sie sich verbinden möchten.

Beispiel: afp://192.168.1.168

- Bonjour Service Name (Bonjour-Servicename): Ihr NAS wird im Finder über diesen Namen identifiziert.
- Time Machine Support (Zeitmaschinenunterstü tzung): Hier können Sie die Zeitmaschinenunterstützung aktivieren und den Freigabeordner wählen, in dem die Sicherung abgelegt werden soll. Wenn mehrere Mac-Benutzer dieses Verfahren gleichzeitig nutzen wollen, so lesen Sie bitte **NAS 159 – Time Machine: Bewä hrtes Verfahren**.

### **Ü ber Bonjour**

Bonjour, auch als Zeroconf-Netzwerk bekannt, findet bei zahlreichen Apple-Produkten Einsatz. Es durchsucht Ihre Umgebung nach anderen Apple-Geräten und ermöglicht Ihnen anschließend die direkte Verbindung, ohne dass Sie die IP-Adressen der Gerä te kennen mü ssen.

Nach Aktivierung dieses Service sehen Sie Ihr NAS auf der linken Seite des Finder unter "FREIGABEN". Klicken Sie zum Verbinden einfach auf Ihr NAS.

#### *Weitere Informationen*

NAS 108 – [NAS mit Apple Mac OS X verwenden](http://download.asustor.com/college/ger/NAS_108_Using_NAS_with_Apple_Mac_OS_X.pdf)

NAS 159 – [Zeitmaschine: Bewährtes Verfahren](http://download.asustor.com/college/ger/NAS_159_Time_Machine_Best_Practice.pdf)

### <span id="page-12-0"></span>2.2.3. NFS

Nach Aktivierung von NFS können Sie über UNIX- oder Linux-Betriebssysteme auf Ihr NAS zugreifen.

### **Ü ber NFS**

Nach Aktivierung des NFS-Service können Sie Zugangsrechte mit Hilfe der [Shared](#page-23-0)  [Folders \(Freigabeordner\)-](#page-23-0)Einstellung in der Access Control(Zugangssteuerung)-System-App konfigurieren (siehe Abschnitt 2.4 [Access Control \(Zugangssteuerung\)\)](#page-21-0). Diese Option wird ausgeblendet, falls der NFS-Service nicht aktiviert wurde.

### <span id="page-13-0"></span>2.2.4. FTP Server (FTP-Server)

Nach Aktivierung der FTP-Servereinstellung können Sie ü ber jedes FTP-Client-Programm auf Ihr NAS zugreifen (z. B. FileZilla). FTP-Server-Zugangsrechte sind mit denen des Systems (ADM) identisch. Falls Sie diese Zugangsrechte ändern oder konfigurieren möchten, ist dies ü ber die Shared Folders (Freigabeordner)-Einstellung in der Access Control(Zugangssteuerung)-System-App möglich (siehe Abschnitt 2.4 [Access Control](#page-21-0)  [\(Zugangssteuerung\)\)](#page-21-0).

- Unicode support (Unicode-Unterstü tzung): Bitte aktivieren Sie diese Option, falls Ihr FTP-Client-Programm Unicode unterstützt.
- Enable anonymous (Anonymitä t aktivieren): Die Aktivierung dieser Option erlaubt FTP-Client-Programmen den anonymen Zugriff auf Ihr NAS, ohne dass Benutzername oder Kennwort abgefragt werden. Aus Sicherheitsgründen wird dies nicht empfohlen.
- Enable SSL/TLS (SSL/TLS aktivieren): Hierüber können Sie die Verschlüsselung für FTP-Verbindungen aktivieren.
- Maximum number of all FTP connections (Maximale Anzahl aller FTP-Verbindungen): Die maximale Anzahl gleichzeitig erlaubter FTP-Verbindungen.
- Maximum number of connections per IP (Maximale Anzahl Verbindungen pro IP): Die maximale Anzahl pro IP oder System erlaubter Verbindungen.
- Max upload rate (Max. Upload-Rate): Die maximale Upload-Geschwindigkeit pro Verbindung. 0 bedeutet keine Beschränkung.
- Max download rate (Max. Download-Rate): Die maximale Download-Geschwindigkeit pro Verbindung. 0 bedeutet keine Beschränkung.
- Passive FTP (Passives FTP): Zur Minimierung von Sicherheitsproblemen beim Verbinden eines Servers mit einem Client wurde ein Verbindungsmodus namens Passive Mode (Passiver Modus) (PASV) entwickelt. Wenn ein Client-Programm eine Verbindung aufbaut, wird der Server zur Aktivierung von Passive Mode (Passiver Modus) benachrichtigt.

### **Ü ber Passive FTP (Passives FTP)**

Mit dem passiven FTP-Modus können Sie das Problem überwinden, dass der aktive FTP-Modus durch Firewalls blockiert wird. Durch Passive FTP (Passives FTP) stellt der FTP-Client alle Verbindungen zum FTP-Server her; im Gegensatz dazu stellt der Webhost den Rückgabeport bereit. Firewalls erlauben normalerweise passive FTP-Verbindungen, ohne zusätzliche Konfigurationsdaten einzufordern.

### <span id="page-14-0"></span>2.2.5. WebDAV

Nach Aktivierung von WebDAV können Sie per HTTP- oder HTTPS-Protokoll mithilfe eines Webbrowsers oder anderer Client-Programme auf Ihr NAS zugreifen.

*Weitere Informationen*

NAS 208 – [WebDAV: Eine sichere Dateifreigabealternative zu FTP](http://download.asustor.com/college/ger/NAS_208_WebDAV_A_Secure_File_Sharing_Alternative_to_FTP.pdf)

### <span id="page-15-0"></span>2.2.6. Web Server (Webserver)

ADM verfügt über einen integrierten unabhängigen Webserver (Apache), den Sie zum Hosten Ihrer eigenen Webseite nutzen können. Nach Aktivierung dieser Funktion erstellt das System einen Freigabeordner mit dem Namen "Web", der als Stammverzeichnis des Webservers dient.

- PHP register globals: Diese Funktion ist standardmäßig nicht aktiviert. Aktivieren Sie sie, falls ein Webseitenprogramm Sie dazu auffordert. Andernfalls sollten Sie diese Funktion aus Gründen der Systemsicherheit deaktiviert lassen.
- Virtual Host (Virtueller Host): Mit dieser Funktion können Sie verschiedene Websites gleichzeitig auf Ihrem NAS hosten.

### *Weitere Informationen*

NAS 321 – [Mehrere Websites mit einem virtuellen Host hosten](http://download.asustor.com/college/ger/NAS_321_Hosting_Multiple_Websites_with_a_Virtual_Host.pdf)

### <span id="page-15-1"></span>2.2.7. MySQL Server (MySQL-Server)

In ADM ist MySQL vorinstalliert; Sie können es für Website-Datenbanken nutzen.

### **Erinnerung: Sie kö nnen Ihren MySQL-Server mit phpMyAdmin verwalten; diese Applikation lä sst sich von App Central (App-Zentrale) herunterladen und installieren.**

- Reset Password (Kennwort rücksetzen): Falls Sie Ihr MySQL-Anmeldungskennwort vergessen, können Sie das Kennwort des "root"-Kontos zurücksetzen (das Standardkennwort lautet "admin"). Dies ist auch das Standardadministratorkonto.
- Reinitialize Database (Datenbank neu initialisieren): Hier können Sie Ihre gesamte MySQL-Datenbank neu initialisieren. Bei Neuinitialisierung werden all Ihre MySQL-Datenbanken gelöscht.

### **Ü ber MySQL**

Beim MySQL-Administratorkennwort lautet der Standardbenutzername "root" und das Standardkennwort "admin". Bitte denken Sie aus Sicherheitsgründen daran, das Kennwort dieses Kontos zu ändern.

### <span id="page-15-2"></span>2.2.8. Terminal

Sie können den SSH-Service aktivieren, falls Sie Ihr NAS ü ber Secure Shell (SSH) verwalten möchten. Falls Sie Daten per SFTP (Secure FTP) auf Ihr NAS übertragen möchten, lässt sich dies hier ebenfalls aktivieren.

**Hinweis: Aus Sicherheitsgründen erlaubt SSH nur den Konten "admin" und "root" die Anmeldung. Die Kennwörter dieser beiden Konten sind identisch.** 

### <span id="page-16-0"></span>2.2.9. Rsync Server (Rsync-Server)

Nach Aktivierung des Rsync-Servers wird Ihr NAS zu einem Sicherungsserver, der externe Sicherungen von einem anderen ASUSTOR NAS bzw. Rsync-kompatiblen Server erlaubt.

- Enable Rsync server (Rsync-Server aktivieren): Falls Sie Clients verschlüsselte Sicherungen erlauben möchten, aktivieren Sie bitte die Unterstützung verschlüsselter Ü bertragung via SSH. Wenn Sie diese Funktion aktivieren, aktiviert das System automatisch den SSH-Service [\(2.2.8 Terminal\)](#page-15-2).
- Manage Rysnc User (Rysnc-Benutzer verwalten): Wenn Sie Rsync-Verbindungen, denen das Ablegen von Sicherungen auf Ihrem NAS erlaubt ist, beschränken möchten, klicken Sie zum Erstellen verschiedener Rsync-Benutzerkonten bitte auf **Manage Users (Benutzer verwalten)**.

### **Erinnerung: Rsync-Konten sind unabhä ngig und unterscheiden sich von Systemkonten.**

• Add New Backup Modules (Neue Sicherungsmodule hinzufügen): Klicken Sie zum Erstellen eines neuen Sicherungsmoduls auf **Add (Hinzufü gen)**. Jedes Sicherungsmodul entspricht einem physischen Pfad innerhalb des Systems. Wenn ein Rsync-Client eine Verbindung zu Ihrem NAS herstellt, kann er ein Sicherungsmodul wählen. Daten werden dann über den dem Modul zugehörigen physischen Pfad gesichert.

### *Weitere Informationen*

NAS 259 – [Remote Sync \(Rsync\) zum Schutz Ihrer Daten verwenden](http://download.asustor.com/college/ger/NAS_259_Protecting_Your_Data_with_Remote_Sync_(Rsync).pdf)

NAS 351 – [Remote Sync \(Rsync\): Bewährtes Verfahren](http://download.asustor.com/college/ger/NAS_351_Remote_Sync_(Rsync)_Best_Practice.pdf)

### <span id="page-17-1"></span><span id="page-17-0"></span>**2..3.. Storage Manager (Speichermanager)** 2.3.1. Volume (Laufwerk)

**Hinweis: Diese Funktion kann je nach eingesetztem NAS-Modell variieren.**

Speicherplatz auf Ihrem NAS besteht aus logischen Laufwerken, die sich aus einer einzelnen oder mehreren miteinander kombinierten Festplatten zusammensetzen. Hier können Sie neuen Speicherplatz für Ihr NAS festlegen und den entsprechend Ihren Datenschutzanforderungen bestgeeigneten RAID-Level wählen. Zum Erhalt der Datenintegrität dürfen Sie bei Erstellung von Speicherplatz für Ihr NAS nur interne Festplatten verwenden. ADM unterstützt nicht den Einsatz externer Festplatten zur Speicherplatzgewinnung.

### **Erinnerung: Die verfügbaren RAID-Level sind von Ihrem NAS-Produktmodell und der Anzahl eingesetzter Festplatten abhä ngig.**

Bei Einrichtung neuen Speicherplatzes bietet ADM folgende zwei Optionen:

- Quick Setup (Schnelleinrichtung): Sie mü ssen nur die Anforderungen an den Speicherplatz angeben (z. B. ob Sie Datenschutz priorisieren). Basierend auf Ihrer Auswahl und der Anzahl verfü gbarer Festplatten erstellt ADM automatisch ein Speicherlaufwerk und wählt ein geeignetes RAID-Level.
- Advanced Setup (Erweiterte Einrichtung): Wählen Sie basierend auf der aktuellen Anzahl an Festplatten ein RAID-Level bzw. richten Sie ein Spare-Laufwerk ein.

### **Erinnerung: Zur Optimierung der Festplattennutzung sollten Sie bei Erstellung von Speicherplatz Festplatten derselben Grö ß e verwenden.**

### **Ü ber RAID**

Zur Bereitstellung von optimaler Speichernutzung und Datenschutz unterstützt ADM mehrere RAID-Level, sodass Sie je nach Anforderungen das geeignete Level wählen können. Folgende RAID-Level werden von ADM unterstützt:

- **Single (Einzel):** Nutzt bei Erstellung von Speicherplatz nur eine einzige Festplatte. Diese Konfiguration bietet keinen Datenschutz.
- **JBOD:** Nutzt bei Erstellung von Speicherplatz eine Kombination aus zwei oder mehr Festplatten. Die Gesamtspeicherkapazität entspricht der Summe der Kapazitäten aller Festplatten. Der Vorteil dieser Konfiguration besteht darin, dass Sie unterschiedlich groß e Festplatten kombinieren können und viel Speicherplatz erhalten. Der Nachteil ist, dass sie keinen Datenschutz bietet und die Zugangseffizienz unter der von RAID 0 liegt.
- **RAID 0:** Nutzt bei Erstellung von Speicherplatz eine Kombination aus zwei oder mehr Festplatten. Die Gesamtspeicherkapazität entspricht der Summe der Kapazitäten aller Festplatten. Der Vorteil dieser Konfiguration besteht darin, dass Sie unterschiedlich große Festplatten kombinieren können und viel Speicherplatz erhalten. Der Nachteil ist, dass sie keinen Datenschutz bietet.

 **RAID 1:** Bei RAID 1 werden Ihre Daten identisch auf zwei Festplatten geschrieben, d. h. gespiegelt. Exakt dieselben Daten werden auf zwei Festplatten gleichzeitig gespeichert. RAID 1 schützt Ihre Daten vor Verlust, falls eine Ihrer Festplatten ausfällt. Der Vorteil von RAID 1 besteht darin, dass Ihre Daten durch Datenredundanz geschü tzt werden. Der Nachteil dieser Konfiguration ist, dass bei Kombination zweier Festplatten mit unterschiedlicher Größe der Gesamtspeicherplatz der Größe der kleineren Festplatte entspricht. Daher können Sie einen Teil der größeren Festplatte nicht nutzen.

Verfügbarer Speicherplatz gesamt = (Größe der kleineren Festplatte) \* (1)

 **RAID 5:** Kombiniert drei oder mehr Festplatten zur Erstellung von Speicherplatz, der eine defekte Festplatte unterstützen kann. Sollte eine Ihrer Festplatten ausfallen, sind Ihre Daten vor Verlust geschützt. Bei einem Festplattenfehler ersetzen Sie einfach die defekte Festplatte durch eine neue. Die neue Festplatte wird automatisch in die RAID 5-Konfiguration aufgenommen. Der Vorteil von RAID 5 besteht im Datenschutz durch Datenredundanz. Der Nachteil von RAID 5 ist, dass bei Kombination zweier Festplatten mit unterschiedlicher Größe der Gesamtspeicherplatz auf Grundlage der Größe der kleinsten Festplatte berechnet wird.

Verfügbarer Speicherplatz gesamt = (Größe der kleinsten Festplatte) \* (Gesamtanzahl Festplatten – 1)

 **RAID 6:** Kombiniert vier oder mehr Festplatten zur Erstellung von Speicherplatz, der zwei ausgefallene Festplatten unterstützen kann. Sollten zwei Ihrer Festplatten ausfallen, sind Ihre Daten vor Verlust geschützt. Bei einem Festplattenausfall ersetzen Sie einfach die defekten Festplatten durch neue. Die neuen Festplatten werden automatisch in die RAID 6-Konfiguration aufgenommen. Der Vorteil von RAID 6 besteht im höheren Datenschutz durch Datenredundanz. Der Nachteil von RAID 6 ist, dass bei Kombination zweier Festplatten mit unterschiedlicher Größe der Gesamtspeicherplatz auf Grundlage der Größe der kleinsten Festplatte berechnet wird.

Verfügbarer Speicherplatz gesamt = (Größe der kleinsten Festplatte)  $*$ (Gesamtanzahl Festplatten – 2)

 **RAID 10 (1+0):** Kombiniert vier oder mehr Festplatten zur Erstellung von Speicherplatz, der mehrere ausgefallene Festplatten unterstützt (solange die ausgefallenen Festplatten nicht demselben Verbund gespiegelter Festplatten angehören). RAID 10 bietet den Datenschutz von RAID 1 mit der Zugangseffizienz von RAID 0. Im Hinblick auf Datenschutz nutzt RAID 10 die Methode von RAID 1, bei der dieselben Daten auf zwei Festplatten geschrieben, d. h. gespiegelt, werden. Diese Datenspiegelungen werden gemeinsam in einer RAID 0-Konfiguration kombiniert. RAID 10 erfordert eine gerade Anzahl von vier oder mehr Festplatten. Bei Kombination von Festplatten unterschiedlicher Größe wird die Gesamtspeicherkapazität basierend auf der Größe der kleinsten Festplatte berechnet.

Verfügbarer Speicherplatz gesamt = (Größe der kleinsten Festplatte) \* (Gesamtanzahl Festplatten / 2)

### *Weitere Informationen*

NAS 251 - RAID-Einführung

NAS 352 - Online-RAID-Level-Migration und Kapazitätserweiterung

### <span id="page-19-0"></span>2.3.2. Disk (Festplatte)

Hier können Sie den Status all Ihrer Festplatten prüfen. Außerdem können Sie Ihre S.M.A.R.T.-Informationen einsehen und Festplattentests durchführen.

- S.M.A.R.T. Info (S.M.A.R.T.-Info): S.M.A.R.T. steht für Self-Monitoring Analysis and Report Technology. Es ist eine Art Selbstüberwachungsmechanismus für Festplatten, der mit dem Ziel, Fehler vorauszusagen, verschiedene Zuverlässigkeitsindikatoren erkennt und meldet.
- Disk Doctor (Festplattendoktor): Hier können Sie Ihre Festplatten auf defekte Sektoren prüfen bzw. S.M.A.R.T.-Tests durchführen.

### <span id="page-19-1"></span>2.3.3. iSCSI

iSCSI ist eine Netzwerkspeichertechnologie, die hohe Erweiterbarkeit und geringe Implementierungskosten bietet. Durch eine bestehende Netzwerkinfrastruktur und iSCSI können Sie Ihr NAS zur Erweiterung des bestehenden Speicherplatzes nutzen oder als Sicherungsziel einsetzen. iSCSI besteht aus zwei Enden, einem Ziel und einem Initiator. Der Initiator dient der Suche nach iSCSI-Hosts und der Einrichtung von Zielen.

- ION: ION (iSCSI Qualified Name) ist der eindeutige Name eines iSCSI-Ziels. Dieser Name sollte nicht mit dem eines anderen Ziel-IQNs an anderen Hosts ü bereinstimmen.
- CHAP Authentication (CHAP-Authentifizierung): Mit der CHAP-Authentifizierung können Sie die Identität eines Benutzer prüfen. Falls Sie CHAP-Authentifizierung nutzen möchten, muss zuerst ein CHAP-Kennwort vom Initiator zur Überprüfung eingegeben werden, bevor eine Verbindung zum Ziel hergestellt werden kann.
- Mutual CHAP Authentication (Mutual CHAP-Authentifizierung): Mutual CHAP-Authentifizierung erfordert, dass Ziel und Initiator Benutzernamen und Kennwörter haben. Bei Herstellung einer Verbindung mü ssen sich Ziel und Initiator gegenseitig mit Hilfe ihrer entsprechenden Berechtigungsnachweise authentifizieren.
- LUN Pool (LUN-Pool): Hier können Sie den Status aller iSCSI-LUNs prüfen und entsprechende iSCSI-Ziele zuweisen.

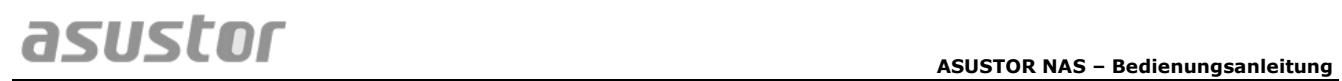

*Weitere Informationen* NAS 308 - iSCSI-Einführung

### <span id="page-21-1"></span><span id="page-21-0"></span>**2..4.. Access Control (Zugangssteuerung)**

### 2.4.1. Local Users (Lokale Benutzer)

Hier können Sie lokale Benutzer im System verwalten (hinzufü gen, bearbeiten oder entfernen) und ihre Zugangsrechte zu Freigabeordnern zuweisen.

### **Erinnerung: Wenn Sie nur wenige Benutzer im System haben, können Sie deren Zugangsrechte einzeln einrichten.**

In ADM hängen die Zugangsrechte eines einzelnen Benutzers hinsichtlich Freigabeordnern von den bestehenden Zugangsrechten des Benutzers und von den Zugangsrechten der Gruppe ab, der der Benutzer angehört. Beide Arten von Zugangsrechten werden zur Bestimmung der Priorität miteinander verglichen (siehe Anhang 4.1). Aus Gründen der Benutzerfreundlichkeit bietet das System einen Vorschaumodus, durch den Sie Änderungen, die Sie an den Zugangsrechten vornehmen, zuerst prüfen können.

### **Ü ber Local Users (Lokale Benutzer)**

Nach der Initialisierung erstellt das System automatisch "admin"- und "guest"-Benutzerkonten. "admin" ist das Standardadministratorkonto, das einen Großteil der Zugangsrechte besitzt. Bei Bedarf können Sie Zugangsrechte und Kennwort dieses Kontos ändern. "guest" ist das Standardgastkonto, das nur für den Einsatz mit CIFS/SAMBA und AFP geeignet ist. Dieses Konto besitzt keine Anmeldungsund Authentifizierungsrechte, weshalb Sie sein Kennwort nicht ändern können.

*Weitere Informationen*

Anhang 4.1 – [Tabelle Zugangsrechte](#page-40-1)

### <span id="page-21-2"></span>2.4.2. Local Groups (Lokale Gruppen)

Hier können Sie lokale Gruppen im System verwalten (hinzufü gen, bearbeiten oder entfernen) und ihre Zugangsrechte zu Freigabeordnern zuweisen.

### **Erinnerung: Wenn Sie vergleichsweise viele Benutzer im System haben, können Sie Zugangsrechte bequem per Benutzergruppe zuweisen, anstatt die Zugangsrechte jedes einzelnen Benutzers festlegen zu mü ssen.**

In ADM hängen die Zugangsrechte eines einzelnen Benutzers hinsichtlich Freigabeordnern von den bestehenden Zugangsrechten des Benutzers und von den Zugangsrechten der Gruppe ab, der der Benutzer angehört. Beide Arten von Zugangsrechten werden zur Bestimmung der Priorität miteinander verglichen (siehe Anhang 5,1). Aus Gründen der Benutzerfreundlichkeit bietet das System einen Vorschaumodus, durch den Sie Änderungen, die Sie an den Zugangsrechten vornehmen, zuerst prüfen können.

### **Ü ber Local Groups (Lokale Gruppen)**

Nach der Initialisierung erstellt das System automatisch zwei Benutzergruppen, "adminstrators" und "users". "administrators" ist die Standardadministratorgruppe. Wenn ein Benutzer zu dieser Gruppe hinzugefügt wird, erhält er einen Großteil der Administratorzugangsrechte. Das "admin"-Konto gehört standardmäßig zur "administrators"-Gruppe und kann nicht daraus entfernt werden.

#### *Weitere Informationen*

Anhang 4.1 – [Tabelle Zugangsrechte](#page-40-1)

### <span id="page-22-0"></span>2.4.3. Domain Users (Domain-Benutzer)

Hier können Sie alle AD-Benutzerkonten sehen und ihre Zugangsrechte auf Freigabeordner verwalten, sobald Ihr NAS erfolgreich zu einer AD-Domain hinzugefügt wurde.

**Erinnerung: ASUSTOR NAS unterstützt mehr als 200.000 AD-Benutzer und -Gruppen. Bei erstmaliger Aufnahme in eine AD-Domain kann es je nach Anzahl an Benutzern und Gruppen eine Weile dauern, bis alle sichtbar sind.** 

*Weitere Informationen* Anhang 4.1 – [Tabelle Zugangsrechte](#page-40-1)

### <span id="page-22-1"></span>**2.4.4. Domain Groups (Domain-Gruppen)**

Hier können Sie alle AD-Benutzergruppen sehen und ihre Zugangsrechte auf Freigabeordner verwalten, sobald Ihr NAS erfolgreich zu einer AD-Domain hinzugefügt wurde.

**Erinnerung: ASUSTOR NAS unterstützt mehr als 200.000 AD-Benutzer und -Gruppen. Bei erstmaliger Aufnahme in eine AD-Domain kann es je nach Anzahl an Benutzern und Gruppen eine Weile dauern, bis alle sichtbar sind.**

*Weitere Informationen* Anhang 4.1 – [Tabelle Zugangsrechte](#page-40-1)

### <span id="page-23-0"></span>**2.4.5. Shared Folders (Freigabeordner)**

Hier können Sie Ihre Freigabeordner verwalten und deren Zugangsrechte im Hinblick auf Benutzer und Benutzergruppen festlegen. Freigabeordner ermöglichen Ihrem NAS, als Dateiserver zu fungieren. Sie spielen eine entscheidende Rolle bei der Freigabe von Dateien für die Außenwelt. Folglich ist die richtige Einrichtung ihrer Zugangsrechte bei der Verwaltung Ihrer Daten sehr wichtig.

- Invisible in "Network" or "My Network Places" (Unter "Netzwerk" oder "Meine Netzwerkumgebung" nicht sichtbar): Diese Einstellung wird nur beim Einsatz von Microsoft Windows angewandt. Wenn Sie diese Einstellung aktivieren, wird Ihr NAS unter "Netzwerk" oder "Meine Netzwerkumgebung" automatisch ausgeblendet. Bitte beachten Sie, dass sich die Aktivierung dieser Einstellung in keiner Weise auf die Verbindung mit Ihrem NAS auswirkt.
- Encrypt this shared folder (Diesen Freigabeordner verschlüsseln): Hier können Sie wählen, ob Sie Ihren Freigabeordner verschlüsseln bzw. automatisch beim Systemstart einbinden möchten. Wenn Sie Ihren Ordner verschlüsseln möchten, müssen Sie das Kennwort für den Ordner zum Zugriff nach dem Systemneustart manuell eingeben. Verschlü sselte Ordner werden normalerweise zum Speichern wichtiger oder vertraulicher Daten verwendet. Selbst wenn Sie Ihr NAS verlieren, mü ssen Sie sich keine Sorgen machen, dass Daten in falsche Hände gelangen.

**Erinnerung: Sie können die Verschlüsselung von Ordnern auch nach der Erstellung noch de-/aktivieren. Verschlü sselung ist bei allen**  Freigabeordnern verfügbar und nicht auf Systemstandardordner beschränkt. **Die Zugriffgeschwindigkeit auf verschlü sselte Ordner ist normalerweise geringer als die auf unverschlü sselte Ordner.** 

Warnung: Wenn Sie verschlüsselte Freigabeordner verwenden möchten, **mü ssen Sie sich Ihr Kennwort unbedingt einprä gen. Sollten Sie Ihr Kennwort vergessen, sind die Daten im Freigabeordner nicht wiederherstellbar.** 

 NFS Privileges (NFS-Privilegien): Hier können Sie nach der ersten Aktivierung des NFS-Services NFS-Privilegien für individuelle Ordner festlegen.

### **Ü ber Shared Folders (Freigabeordner)**

Nach der Initialisierung erstellt das System automatisch einen Freigabeordner "public". Standardmä ßig können alle Benutzer auf Dateien in diesem Ordner zugreifen. Zudem erstellt das System automatisch einen persönlichen Ordner für jeden Benutzer (mit Hilfe des Benutzerkontennamens), der standardmäßig nur für den jeweiligen Benutzer zugänglich ist.

*Weitere Informationen* Anhang 4.1 – [Tabelle Zugangsrechte](#page-40-1)

### <span id="page-24-0"></span>2.4.6. App Privileges (App-Privilegien)

Hier können Sie Zugangsrechte von Benutzern und Benutzergruppen auf Apps konfigurieren. Beispiel: Falls einem bestimmten Benutzerkonto der Zugriff auf die Surveillance Center(Überwachungscenter)-App verweigert wird, wird das Symbol der Surveillance Center(Ü berwachungscenter)-App nach der Anmeldung nicht an seinem ADM-Startbildschirm angezeigt. Der Benutzer hat keine Möglichkeit, die App zu öffnen bzw. darauf zuzugreifen.

- Webanwendungen können naturgemäß öffentlich sein (z. B. WordPress) oder über eigene Kontenverwaltungssysteme (z. B. Joomla) verfügen. Daher gibt es keine Möglichkeit, ihren Zugriff über ADM zu beschränken.
- Im Hinblick auf Domain-Benutzer bietet das System nur die Möglichkeit, File Explorer(Dateiexplorer)-Zugangsrechte einzustellen.

### <span id="page-25-0"></span>**2..5.. Backup & Restore (Sicherung & Wiederherstellung)**

### <span id="page-25-1"></span>2.5.1. Remote Sync

Remote Sync (Rsync) erlaubt Ihrem NAS, als Sicherungsziel oder Sicherungsquelle zu fungieren. Beim Einsatz Ihres NAS als Sicherungsquelle können Sie Daten von Ihrem NAS auf einem anderen externen ASUSTOR NAS oder Rsync-kompatiblen Server sichern. Beim Einsatz Ihres NAS als Sicherungsziel können Sie Daten von einem anderen ASUSTOR NAS oder Rsync-kompatiblen Server auf Ihrem NAS sichern.

**Erinnerung: Falls Sie Remote Sync wä hrend der Nutzung Ihres NAS in**  Verbindung mit einem anderen externen ASUSTOR NAS einsetzen möchten, **denken Sie bitte daran, die Rsync-Serverfunktion am externen NAS zu aktivieren (Services (Dienste) -> Rsync Server(Rsync-Server)). Weitere Informationen finden Sie unter [2.2.9 Rsync-Server](#page-16-0)**

- Use encrypted transmission (Verschlüsselte Übertragung nutzen): Wenn Sie verschlü sselte Ü bertragung nutzen möchten, mü ssen Sie die SSH-Verbindungsdaten des anderen Host zusätzlich zu Ihren Rsync-Konteninformationen eingeben.
- Use 1 on 1 folder synchronization (1-zu-1-Ordnersynchronisierung verwenden): Wenn Sie 1-zu-1-Ordnersynchronisierung verwenden möchten, werden alle Daten in Ihrem zugewiesenen Zielordner mit den Daten in Ihrem Quellordner synchronisiert (Sie können nur einen Ordner wählen). Die Inhalte beider Ordner sind identisch. Wenn Sie diese Funktion nicht nutzen möchten, werden all Ihre ausgewählten Quellordner (Sie können mehrere Ordner wählen) einzeln in den Zielordner kopiert.
- Keep extra files at the destination (Zusätzliche Dateien am Ziel aufbewahren): Sobald das Kopieren und Synchronisieren der Dateien abgeschlossen ist, sollten die Daten an Quelle und Ziel identisch sein. Manchmal existieren jedoch zusätzliche Dateien am Ziel. Diese Dateien existieren nur am Ziel, nicht an der Quelle. Durch Aktivierung dieser Option werden zusätzliche Dateien am Ziel aufbewahrt und bleiben unberührt.
- Archive mode (incremental backup) (Archivmodus (stufenweise Sicherung)): Nach Aktivierung dieser Funktion kopieren aufeinanderfolgende Sicherungsaufträge (nach Ihrem ersten Sicherungsauftrag) nur Daten, die seit ihrer letzten Sicherung verändert wurden (Blockebene). Beispiel: Falls Sie kleine Änderungen an einer 10 MB-Datei vorgenommen haben, kopiert die stufenweise Sicherung nur die Anteile, die Sie verändert haben. Dies kann die Bandbreitenauslastung deutlich reduzieren.
- Compress data during the transfer (Daten während der Übertragung komprimieren): Während der Sicherung können Sie Daten, die ü bertragen werden, komprimieren und dadurch die Bandbreitenauslastung verringern.
- Keep file metadata (Dateimetadaten bewahren): Wenn Sie diese Option aktivieren, werden bestimmte Dateieigenschaften (Zugangsrechte, Endungen, Attribute, Inhaber, Gruppen etc.) gemeinsam mit der Datei an das Ziel gesendet.
- Support sparse files replication (Replikation von Sparse-Dateien unterstützen): Sie müssen diese Option nur aktivieren, wenn Daten, die Sie sichern möchten, Sparse-Dateien enthalten. Normalerweise müssen Sie diese Option nicht aktivieren.

### *Weitere Informationen*

NAS 259 – [Remote Sync \(Rsync\) zum Schutz Ihrer Daten verwenden](http://download.asustor.com/college/ger/NAS_259_Protecting_Your_Data_with_Remote_Sync_(Rsync).pdf)

NAS 351 – [Remote Sync \(Rsync\): Bewährtes Verfahren](http://download.asustor.com/college/ger/NAS_351_Remote_Sync_(Rsync)_Best_Practice.pdf)

### <span id="page-26-0"></span>**2.5.2.** FTP Backup (FTP-Sicherung)

Die FTP-Sicherung kann Ihrem NAS erlauben, als Sicherungsziel oder Sicherungsquelle zu fungieren. Beim Einsatz Ihres NAS als Sicherungsquelle können Sie Daten von Ihrem NAS auf einem anderen externen ASUSTOR NAS oder FTP-Server sichern. Beim Einsatz Ihres NAS als Sicherungsziel können Sie Daten von einem anderen ASUSTOR NAS oder FTP-Server auf Ihrem NAS sichern.

**Erinnerung: Falls Sie die FTP-Sicherung wä hrend der Nutzung Ihres NAS in**  Verbindung mit einem anderen externen ASUSTOR NAS einsetzen möchten, **denken Sie bitte daran, die FTP-Serverfunktion am externen NAS zu aktivieren (Services (Dienste) -> FTP Server (FTP-Server)). Weitere Informationen finden Sie unter [2.2.4 FTP-Server](#page-13-0)**

### **Ü ber FTP Backup (FTP-Sicherung)**

Normalerweise eignet sich die FTP-Sicherung zum Einsatz mit einem Groß teil der FTP-Server. Allerdings können von Zeit zu Zeit Kompatibilitä tsprobleme auftreten. Daher empfehlen wir Ihnen, zur Ausführung Ihrer Sicherungsaufträge zwei ASUSTOR NAS-Geräte zu verwenden.

### <span id="page-26-1"></span>2.5.3. Cloud Backup (Cloud-Sicherung)

**Hinweis: Diese Funktion kann je nach eingesetztem NAS-Modell variieren.**

Mit Cloud Backup (Cloud-Sicherung) können Sie regelmä ßige Sicherungen Ihrer NAS-Daten in einem Cloud-Speicher oder die Sicherung der Daten in einem Cloud-Speicher auf Ihrem NAS planen. Zu den aktuell unterstützten Cloud-Speicherservices zählen:

Amazon S3

### <span id="page-26-2"></span>2.5.4. External Backup (Externe Sicherung)

Hier können Sie die Sicherung der Daten von externen USB- oder eSATA-Festplatten auf Ihrem NAS oder die Sicherung von Daten von Ihrem NAS auf externen Festplatten wählen. Neben der Unterstützung der Zwei-Wege-Sicherung ermöglicht diese Funktion auch Sicherungen nach Zeitplan, wodurch Ihre Daten stets gesichert sind.

### <span id="page-27-0"></span>**2.5.5.** One Touch Backup (Sicherung mit einem Tastendruck)

**Hinweis: Diese Funktion kann je nach eingesetztem NAS-Modell variieren.**

Die Sicherung mit einem Tastendruck ermöglicht Ihnen, die Funktion der USB-Sicherungstaste an der Vorderseite Ihres NAS voreinzustellen. Hier können Sie Ihre gewü nschte Sicherungsrichtung und das Verzeichnis festlegen. Nach Einstellung der Sicherung mit einem Tastendruck und Einstecken eines externen USB-Laufwerks in Ihr NAS müssen Sie nur noch die USB-Sicherungstaste zur Ausführung Ihres Sicherungsauftrages drücken.

- Transfer Modes (Transfermodi):
	- From USB device to NAS (Vom USB-Gerät auf das NAS): Das System sichert die gesamten Inhalte des USB-Datenträgers basierend auf der vorhandenen Verzeichnisstruktur unter dem von Ihnen festgelegten NAS-Ordnerpfad.
	- From NAS to USB device (Vom NAS auf das USB-Gerät): Das System nimmt die Inhalte des angegebenen NAS-Verzeichnisses und sichert sie basierend auf der vorhandenen Verzeichnisstruktur im Stammverzeichnis des USB-Datenträgers.
- Backup Methods (Sicherungsmethoden):
	- Copy (Kopieren): Falls Sie diese Methode wählen, kopiert Ihr System Ihre Daten von der Sicherungsquelle in das Ziel, egal ob es sich dabei um das USB-Gerät oder Ihr NAS handelt. Dateien oder Ordner mit demselben Namen werden ersetzt, zusätzliche Dateien am Ziel werden behalten. Diese Methode eignet sich für einmalige Sicherungen.
	- Synchronization (Synchronisierung): Wenn Sie diese Methode wählen, werden alle Daten im zugewiesenen Zielverzeichnis mit Daten in Ihrem Quellordner synchronisiert. Die Inhalte beider Ordner sind identisch. Zusätzliche Dateien am Ziel werden automatisch gelöscht. Diese Methode eignet sich dazu, sicherzustellen, dass Ihre aktuellsten Daten gesichert; zudem eignet sie sich für geplante wöchentliche Sicherungen. Beispiel: Sie möchten Ihre NAS-Daten regelmä ßig nach Zeitplan sichern; zu diesem Zweck muss immer ein USB-Datenträger an Ihrem NAS angeschlossen sein.
	- Save in new folder (In einem neuen Ordner speichern): Nach Auswahl dieser Methode müssen Sie ein Namensformat für den neuen Ordner angeben. Jedes Mal, wenn Sie einen Sicherungsauftrag durchführen, erstellt das System einen neuen Ordner entsprechend diesem Format; dann setzt es die Sicherung Ihrer Daten im Ordner fort. Diese Methode eignet sich für Benutzer, die vollständige Kopien jedes Sicherungsauftrages behalten möchten bzw. ihre regulären Daten von externen Geräten auf ihrem NAS sichern möchten. Beispiel: Sie können die Daten von Ihrem Arbeitscomputer auf Ihrem USB-Datenträger sichern und anschließend die Daten von Ihrem USB-Datenträger auf Ihrem NAS zuhause sichern.

### **Ü ber One Touch Backup (Sicherung mit einem Tastendruck)**

Sobald die USB-Sicherungstaste 1,5 Sekunden gedrückt wird, wird die Sicherung mit einem Tastendruck ausgelöst. Während der Sicherung blinkt die USB-Sicherungs-LED kontinuierlich. Nach der Sicherung hört die LED auf zu blinken und kehrt zu ihrem vorherigen Status zurück. Wenn Sie One Touch Backup (Sicherung mit einem Tastendruck) deaktivieren mö chten, passen Sie die Einstellungen entsprechend an.

### <span id="page-28-0"></span>2.5.6. System Settings (Systemeinstellungen)

Hier können Sie Systemeinstellungen im .bak-Format (Dateiendung) exportieren oder wiederherstellen. Diese Funktion unterstützt auch Sicherungen nach Zeitplan; das bedeutet, dass Sie geplante Sicherungsaufträge erstellen und dann die Einstellungen in ein angegebenes Verzeichnis auf Ihrem NAS exportieren können.

### <span id="page-29-0"></span>**2..6.. App Central (App--Zentrale)**

**Hinweis: Diese Funktion kann je nach eingesetztem NAS-Modell variieren.**

Mit App Central (App-Zentrale) können Sie für Ihr NAS geeignete Apps herunterladen. App Central (App-Zentrale) bietet Ihnen eine Vielzahl von Anwendungen, mit denen Sie speziell auf Ihre Bedürfnisse angepasste Software installieren können. Egal, ob Sie sich für digitale Unterhaltung, Online-Handel, Blogging oder Webseitenerstellung interessieren – bei App Central (App-Zentrale) werden Sie fündig.

- Bevor Sie mit dem Herunterladen beginnen, müssen Sie eine gültige ASUSTOR-Kennung registrieren und sich damit anmelden. Weitere Informationen erhalten Sie im Abschnitt [2.1.12 Registrierung.](#page-10-0)
- Alle neu installierten Apps werden nach Abschluss der Installation umgehend aktiviert.
- Wenn Sie eine App entfernen möchten, werden alle Einstellungen und Informationen zur App ebenfalls gelöscht. Falls Sie die App zu einem späteren Zeitpunkt wieder installieren möchten, kann das System die App nicht auf ihren vorherigen Status mit den vorausgegangenen Einstellungen und Informationen zurücksetzen.

### **Ü ber App Central (App-Zentrale)**

App Central (App-Zentrale) kann von ASUSTOR entwickelte Anwendungen, Open-Source-Software und Software von Drittanbietern enthalten. Bei Anwendungen, die offiziell verifiziert wurden, bietet ASUSTOR eine beschränkte Garantie im Hinblick auf Installation und Ausführung. Falls Sie Fragen bezüglich einer bestimmten Anwendung haben, wenden Sie sich bitte direkt an den Entwickler.

ASUSTOR kann die Stabilitä t Ihres Systems nicht garantieren, wenn Sie Anwendungen installieren, die nicht offiziell verifiziert wurden. Sollten Sie dies tun, tragen Sie allein sämtliche Verantwortung. Vor Benutzung von App Central (App-Zentrale) müssen Sie die Nutzungsbedingungen lesen und akzeptieren.

### <span id="page-30-1"></span><span id="page-30-0"></span>**2..7.. External Devices (Externe Geräte)**

### 2.7.1. Disk (Festplatte)

Hier können Sie alle externen USB- oder eSATA-Festplatten einsehen und formatieren, die mit Ihrem NAS verbunden sind. Zu den unterstü tzten Dateisystemen zählen:

- FAT32: Zum Einsatz mit Windows und Mac OS X
- NTFS: Zum Einsatz mit Windows
- HFS+: Zum Einsatz mit Mac OS X
- EXT4: Zum Einsatz mit Linux

**Erinnerung: Falls Ihr Gerät nicht erkannt wird, versuchen Sie bitte, es noch einmal mit einem anderen Kabel oder Port zu verbinden.**

### <span id="page-30-2"></span>2.7.2. Printer (Drucker)

Hier können Sie alle USB-Drucker, die mit Ihrem NAS verbunden sind, sowie deren zugehörige Druckprotokolle einsehen. Zusätzlich unterstützt ASUSTOR NAS auch Apple AirPrint.

### **Erinnerung: ASUSTOR NAS unterstü tzt bis zu drei USB-Drucker.**

- Management: Hier können Sie Gerätenamen für AirPrint aktivieren und konfigurieren. Sie können Druckanweisungen von Ihrem mobilen Apple-Gerät an Ihren Drucker senden, wenn beide demselben lokalen Netzwerk wie Ihr NAS angehören.
- Clear All Waiting Jobs (Alle ausstehenden Aufträge löschen): Hiermit können Sie alle ausstehenden Druckaufträge abbrechen.

### <span id="page-30-3"></span>2.7.3. Wi-Fi

Nach Anschluss Ihres USB-Wi-Fi-Adapters an Ihrem NAS können Sie dessen detaillierte Informationen hier einsehen.

### **Ü ber den Einsatz von Wi-Fi mit Ihrem NAS**

Falls Sie Wi-Fi mit Ihrem NAS verwenden mö chten, werfen Sie bitte einen Blick auf die Kompatibilitätsliste auf der ASUSTOR-Webseite, bevor Sie einen Wi-Fi-Adapter erwerben. Wi-Fi-Signalstärke und -Stabilität variieren je nach eingesetzter Hardware (z. B. Wi-Fi-Netzwerkkarte und WLAN-Zugangspunkt) und physischen Barrieren. Daher

kann ASUSTOR Wi-Fi-Signalstärke oder Stabilität nicht garantieren. Zur Erzielung optimaler Ergebnisse wird eine kabelgebundene Netzwerkverbindung empfohlen.

### <span id="page-31-0"></span>2.7.4. UPS (USV)

Eine USV kann Ihr NAS bei einem Stromausfall mit Strom versorgen. Der Einsatz einer USV ermöglicht Ihnen, Ihre Daten und Ihr NAS vor plötzlicher Abschaltung bzw. Serviceunterbrechungen zu schützen.

 Network UPS (Netzwerk-USV): Hier können Sie Ihr NAS als Netzwerk-USV-Server (Master-Modus) einrichten und seine IP-Adresse festlegen, wenn das USB-Kabel der USV mit Ihrem NAS verbunden ist. Andere Gerä te in demselben lokalen Netzwerk werden dann in den Slave-Modus versetzt. Ein Stromausfall wird von Master- und Slave-Geräten umgehend erkannt; anschließend wird bestimmt, ob basierend auf der eigestellten Dauer eine Abschaltung veranlasst wird.

### <span id="page-32-1"></span><span id="page-32-0"></span>**2..8.. System Information (Systeminformationen)** 2.8.1. About This NAS (Über dieses NAS)

Hier können Sie allgemeine Informationen über Ihr NAS einsehen, wie z. B. Hardware-Modellnummer, Softwareversion und aktuellen Systemstatus.

### <span id="page-32-2"></span>2.8.2. Network (Netzwerk)

Hier können Sie Informationen über Ihre Netzwerkeinstellungen prüfen (z. B. IP-Adresse, MAC-Adresse etc.).

### <span id="page-32-3"></span>2.8.3. Log (Protokoll)

Hier können Sie Protokolle aller Systemereignisse einsehen. Diese Protokolle beinhalten Systemprotokoll, Verbindungprotokoll und Dateizugangsprotokoll. ASUSTOR NAS unterstützt auch Syslog. Dies kann Ihnen den Einsatz zentralisierter Verwaltung ermöglichen, indem Ihre Systemereignisinformationen an einen Syslog-Server gesendet werden.

- System log (Systemprotokoll):Alle Protokolleinträge ü ber Systemereignisse.
- Connection log (Verbindungsprotokoll):Alle Protokolleinträge ü ber Systemverbindungen.
- File access log (Dateizugangsprotokoll):Alle Protokolleinträge ü ber Dateizugang.

### <span id="page-32-4"></span>**2.8.4.** Online Users (Online-Benutzer)

Hier können Sie Benutzer sehen, die aktuell bei ADM angemeldet sind, bzw. alle Benutzer, die andere Transferprotokolle zur Verbindung mit Ihrem NAS nutzen.

### **Ü ber Online Users (Online-Benutzer)**

ADM kann alle Benutzer anzeigen, die über folgende Methoden eine Verbindung zu Ihrem NAS herstellen:

ADM-Systemanmeldung (HTTP & HTTPS)

- Windows-Dateidienst (CIFS/SAMBA)
- Apple Filing Protocol (AFP)
- File Transfer Protocol (FTP)
- Secure Shell (SSH)
- iSCSI
- WebDAV

### <span id="page-33-0"></span>2.8.5. Dr. ASUSTOR

Dr. ASUSTOR führt Prüfungen basierend auf aktuellem Systemstatus, Einstellungen und Konnektivität durch. Nach Durchführung dieser Prüfungen diagnostiziert Dr. ASUSTOR etwaige Probleme und bietet Ihnen entsprechende Empfehlungen.

### <span id="page-34-0"></span>**2..9.. Activity Monitor (Aktivitätsü berwachung)**

**Hinweis: Diese Funktion kann je nach eingesetztem NAS-Modell variieren.**

Activity Monitor (Aktivitätsüberwachung) überwacht Ihr NAS dynamisch. Hier können Sie aktuelle Nutzungsinformationen einsehen, wie:

- CPU-Auslastung
- Speicherauslastung (RAM)
- Netzverkehr
- Speicherplatzauslastung
- Durch Systemprogramme genutzte Ressourcen

### <span id="page-35-0"></span>**2..10.. File Explorer (Dateiexplorer)**

File Explorer (Dateiexplorer) ist bei ADM vorinstalliert und dient dem Durchsuchen und Verwalten der Dateien auf Ihrem NAS. File Explorer (Dateiexplorer) zeigt Benutzern die je nach Zugangsrechten zugänglichen Verzeichnisse. Zudem unterstützt ADM drei gleichzeitig geö ffnete File Explorer(Dateiexplorer)-Fenster. Sie können ganz einfach kopieren, indem Sie sie in ein anderes File Explorer(Dateiexplorer)-Fenster ziehen und dort ablegen.

- ISO Mounting (ISO-Einbindung): Nun mü ssen Sie ISO-Dateien zum Lesen nicht mehr auf CDs brennen. Stattdessen können Sie ISO-Dateien auf Ihrem NAS wählen und direkt in Freigabeordner einbinden (schreibgeschützt). Die Dateien sind über Ihren Computer zugänglich und lesbar. Anschließend können Sie die Einbindung einfach aufheben.
- Share Link (Freigabelink): Mit Freigabelinks können Sie Dateien mit Menschen teilen, die keine Konten an Ihrem NAS haben. Freigabelinks ermöglichen die sofortige Erstellung von Download-Links für zugewiesene Dateien, die Sie freigeben möchten. Für jeden von Ihnen erstellten Freigabelink können zudem Ablaufdaten festgelegt werden; dies ermöglicht eine sichere und flexible Verwaltung.

# <span id="page-36-0"></span>**3. Via App Central (App-Zentrale)**

Zusätzlich zu den bei ADM integrierten Apps wird jedes ASUSTOR NAS mit verschiedenen vorinstallierten Apps geliefert. Sie können diese Apps behalten oder entfernen. Aus Gründen der Benutzerfreundlichkeit können Sie alle zusätzlichen Apps, die für Sie von Interesse sein könnten, via App Central (App-Zentrale) durchsuchen und herunterladen.

### <span id="page-36-1"></span>**3..1.. Download Center (Download--Center)**

Download Center (Download-Center) ermöglicht Ihnen das einfache Herunterladen und Speichern von Dateien auf Ihrem NAS. Ihr NAS kann Ihren Computer bei allen Download-Aufträgen effektiv ersetzen. Dies ermöglicht Ihnen Vorteile beim Datenschutz und einen geringeren Stromverbrauch. Ein ASUSTOR NAS verbraucht während des Betriebs weit weniger Strom als ein normaler Computer. Dank dieser Funktion müssen Sie Ihren Computer nicht mehr eingeschaltet lassen, während Sie Dateien herunterladen. Download Center (Download-Center) unterstützt HTTP-, FTP- und BitTorrent-Downloads gemeinsam mit der Planung von Download-Aufträgen und der Beschränkung von Download- und Upload-Geschwindigkeiten.

Außerdem unterstützt Download Center (Download-Center) selektives Herunterladen in Bezug auf BitTorrent-Downloads. Dies gibt Ihnen die Möglichkeit, nur die gewünschten Dateien innerhalb eines Torrent zu wählen und herunterzuladen. Auf diese Weise müssen Sie weder Bandbreite noch Speicherplatz durch Herunterladen nicht benötigter Dateien verschwenden. Auß erdem können Sie Download Center (Download-Center) extern ü ber unsere exklusive mobile App (iOS und Android) steuern.

- BitTorrent Downloads (BitTorrent-Downloads): Wenn Sie Torrent-Dateien in Download Center (Download-Center) hochladen, erstellt das System automatisch einen neuen Download-Auftrag und fügt diesen Auftrag dann zur Download-Liste hinzu. Download Center (Download-Center) unterstützt auch die direkte Eingabe der Download-Links vom Torrent sowie die Nutzung von Magnet-Links.
- HTTP/FTP Downloads (HTTP/FTP-Downloads): Download Center (Download-Center) unterstützt HTTP- und FTP-Downloads. Sie müssen den gewünschten Link nur einfü gen oder eingeben. Das System beginnt umgehend mit dem Download.
- RSS Subscriptions and Downloads (RSS-Abonnements und -Downloads): RSS-Downloads (auch als Broadcatching bekannt) sind eine Technologie, die Ihnen die Auswahl von Elemente ermöglicht, die Sie innerhalb der Inhalte von RSS-Feeds herunterladen möchten. Zusätzlich bietet das Download Center (Download-Center) auch einen automatischen RSS-Downloader. Das System aktualisiert RSS-Feeds entsprechend Ihrer Einstellungen regelmä ßig und lädt die Elemente dann basierend auf Ihren festgelegten Suchbegriffen und Präferenzen herunter. Dies ist bei Inhalten gängig, die regelmä ßig heruntergeladen werden mü ssen. Beispiel: Wöchentliche Fernsehsendungen.
- Search (Suche): Download Center (Download-Center) ermöglicht Ihnen den Einsatz von Suchbegriffen zur Suche nach Dateien, die Sie herunterladen mö chten.

### *Weitere Informationen*

NAS 162 - Download Center(Download-Center)-Einführung

NAS 265 – [Download Center \(Download-Center\) automatisieren](http://download.asustor.com/college/ger/NAS_265_Automating_Download_Center.pdf) 

### <span id="page-37-0"></span>**3..2.. Surveillance Center (Ü berwachungscenter)**

Mit Surveillance Center (Überwachungscenter) können Sie eine Reihe von IP-Kameras verwalten, es verfügt über Echtzeitansicht- und Wiedergabefunktionen. Alle von IP-Kameras aufgenommenen Videos können direkt und sicher auf dem NAS gespeichert werden. Mit der exklusive Wiedergabeschnittstelle von Surveillance Center können Sie sich zuvor aufgenommene Videos jederzeit ansehen.

Surveillance Center (Ü berwachungscenter) unterstü tzt mehrere verschiedene Aufnahmemodi, wie Zeitplan, Bewegungserkennung und Alarmauslöser. Auß erdem haben Sie die Möglichkeit, Benachrichtigungen über spezifische Ereignisse zu erhalten. Benachrichtigungen werden entweder per SMS oder eMail versendet.

- Settings (Einstellungen): Der Installationsassistent fü hrt Sie durch das einfache Einrichtungsverfahren von Surveillance Center (Ü berwachungscenter). Sie können neue Kameras hinzufügen, Videoformate einstellen und Aufnahmezeiten planen. Außerdem können Sie jederzeit neue Kameras hinzufügen und Änderungen an Ihren Originaleinstellungen vornehmen.
- Live View (Echtzeitansicht): Hier können Sie Echtzeit-Feeds von allen eingerichteten Kameras einsehen. Auß erdem können Sie die Kamerafunktionen steuern und überwachen, wie z. B. PTZ (Schwenken, Neigen, Zoomen), voreingestellte Punkte, Schnappschüsse, manuelle Aufnahme und Audio.
- Playback (Wiedergabe): Sie können zuvor aufgenommene Videos von mehreren Kameras gleichzeitig wiedergeben. Sollten Sie ungewöhnliche Ereignisse feststellen, können Sie die Schnappschuss- oder Export-Funktionen zum Ü bertragen der ausgewählten Bilder oder Videos an einen lokalen Computer nutzen.

*Weitere Informationen*

NAS 161 – Surveillance Center(Überwachungscenter)-Einführung

NAS 261 – [Erweiterte Surveillance Center\(Ü berwachungscenter\)-Einrichtung](http://download.asustor.com/college/ger/NAS_261_Advanced_Setup_for_Surveillance_Center.pdf)

### <span id="page-38-0"></span>**3..3.. UPnP AV Media Server (UPnP--AV--Media--Server)**

Die UPnP AV Media Server(UPnP-AV-Media-Server)-App kann Ihr NAS in einen heimischen Multimedia-Streaming-Server verwandeln. Solange Sie Geräte haben, die UPnP oder DLAN unterstützen (z. B. SONY BRAVIA TV oder PlayStation3®), können Sie Bilder, Musik und Videos auf Ihrem NAS direkt durchsuchen und streamen.

Zudem können Sie Multimedia-Dateien auf Ihrem NAS mit UPnP/DLNA-kompatiblen Anwendungen Ihres Mobilgeräts (z. B. Notebook, iPhone oder iPad) übertragen.

- Zur Übertragung müssen lediglich Multimedia-Dateien in den Freigabeordnern "Media" oder "Music" gespeichert sein. UPnP Multimedia Server (UPnP-Multimedia-Server) durchsucht die zugewiesenen Verzeichnisse automatisch nach unterstützten Multimedia-Dateien.
- UPnP AV Multimedia Server (UPnP-AV-Media-Server) unterstützt aktuell nur spontane Transkodierung für Fotos und Musik.

### Erinnerung: Die abspielbaren Medienformate können je nach Gerät variieren.

### **Ü ber UPnP AV Multimedia Server (UPnP-AV-Media-Server)**

UPnP AV Multimedia Server (UPnP-AV-Media-Server) unterstützt folgende Dateiformate:

- Video: 3GP, 3G2, ASF, AVI, DAT, FLV, ISO, M2T, M2V, M2TS, M4V, MKV, MPv4, MPEG1, MPEG2, MPEG4, MTS, MOV, QT, SWF, TP, TRP, TS, VOB, WMV, RMVB, VDR, MPE
- Audio: 3GP, AAC, AC3, AIFC, AIFF, AMR, APE, AU, AWB, FLAC<sup>1</sup>, M4A, M4R, MP2, MP3, OGG Vorbis<sup>1</sup>, PCM, WAV, WMA
- Photo: BMP, GIF, ICO, JPG, PNG, PSD, TIF, RAW Image $^1$  (3FR, ARW, CR2, CRW, DCR, DNG, ERF, KDC, MEF, MOS, MRW, NEF, NRW, ORF, PEF, PPM, RAF, RAW, RW2, SR2, X3F)

 $<sup>1</sup>$  Sie müssen zuerst Real-Time Transcoding für diese Dateien aktivieren, um Sie abzuspielen.</sup>

### *Weitere Informationen*

NAS 168 – [Ihr Home Media Center](http://download.asustor.com/college/ger/NAS_168_Your_Home_Media_Center.pdf)

### <span id="page-39-0"></span>**3..4.. iTunes Server (iTunes--Server)**

Die iTunes Server(iTunes-Server)-App kann Ihr NAS in ein Audio- und Video-Streaming-Center für zuhause verwandeln. Sie ermöglicht Ihnen die Freigabe von Musik und Videos auf Ihrem NAS mit Computern in derselben Netzwerkumgebung.

- Öffnen Sie nach Aktivierung der iTunes Server(iTunes-Server)-App und Hinzufügen von Musikdateien zum Freigabeordner "Music" iTunes an Ihrem PC oder Mac. Sie sehen Ihr NAS unter "FREIGABEN" auf der linken Seite des iTunes-Fensters. Durch Anklicken wird Ihre Musik durchsucht und übertragen.
- Falls Sie den Client-Zugang zu Ihrer Musik beschränken möchten, können Sie ein Kennwort innerhalb der iTunes Server(iTunes-Server)-App einrichten.
- iTunes Server (iTunes-Server) unterstützt die Kopplung mit der iOS Remote-App.

Erinnerung: Musikdateien, die neu zu Ihrem NAS hinzugefügt werden, werden **mö glicherweise nicht sofort in iTunes angezeigt. Dies liegt daran, dass die iTunes Server(iTunes-Server)-App Ihre Verzeichnisse in regelmäßigen Intervallen nach neuer Musik untersucht. Alle neu hinzugefü gten Musikdateien erscheinen nach kurzer Zeit in iTunes.**

### **Ü ber iTunes Server (iTunes-Server)**

iTunes Server (iTunes-Server) unterstützt folgende Dateiformate:

- Audio: AIF, M4A (AAC & Apple Lossless), M4P, M4R, MP3, WAV
- Playlist: M3U, WPL
- Video: M4V, MOV, MP4

### *Weitere Informationen*

NAS 165 - iTunes Server(iTunes-Server)-Einführung

# <span id="page-40-0"></span>**4. Anhang**

# <span id="page-40-1"></span>**4..1.. Tabelle Zugangsrechte**

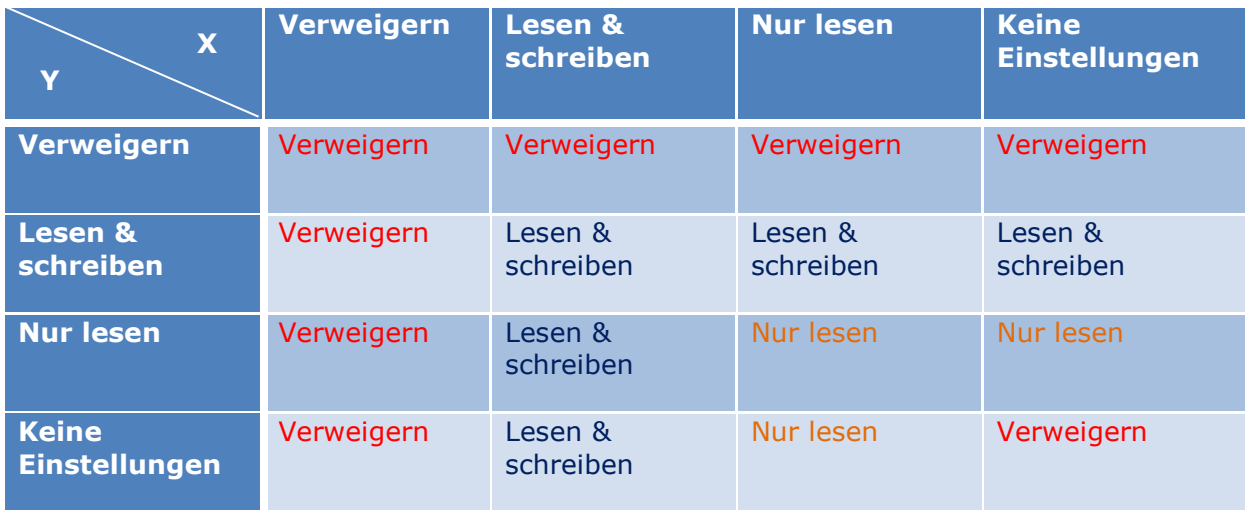

- X: Benutzerzugangsrechte für Freigabeordner
- Y: Gruppenzugangsrechte für Freigabeordner

**Prioritä t der Zugangsrechte: Zugriff verweigern > Lesen & Schreiben > Schreibschutz > Keine Einstellungen**

# <span id="page-41-0"></span>**5. EULA**

END-USER LICENSE AGREEMENT FOR ASUSTOR DATA MASTER ("ADM") IMPORTANT PLEASE READ THE TERMS AND CONDITIONS OF THIS LICENSE AGREEMENT CAREFULLY BEFORE CONTINUING WITH THIS PROGRAM INSTALLTION: ASUSTOR End-User License Agreement ("EULA") is a legal agreement between you and ASUSTOR Inc. for the ASUSTOR software product(s) identified above which may include associated software components, media, printed materials, and "online" or electronic documentation ("SOFTWARE PRODUCT"). By installing, copying, or otherwise using the SOFTWARE PRODUCT, you agree to be bound by the terms of this EULA. This license agreement represents the entire agreement concerning the program between you and ASUSTOR Inc., (referred to as "licenser"), and it supersedes any prior proposal, representation, or understanding between the parties. If you do not agree to the terms of this EULA, do not install or use the SOFTWARE PRODUCT.

The SOFTWARE PRODUCT is protected by copyright laws and international copyright treaties, as well as other intellectual property laws and treaties. The SOFTWARE PRODUCT is licensed, not sold.

### **1. GRANT OF LICENSE.**

The SOFTWARE PRODUCT is licensed as follows:

### **Installation and Use.**

ASUSTOR Inc. grants you the right to install and use copies of the SOFTWARE PRODUCT on your computer running a validly licensed copy of the operating system for which the SOFTWARE PRODUCT was designed [e.g., Microsoft Windows 7 and Mac OS X].

### **2. DESCRIPTION OF OTHER RIGHTS AND LIMITATIONS.**

### **(a) Maintenance of Copyright Notices.**

You must not remove or alter any copyright notices on any and all copies of the SOFTWARE PRODUCT.

### **(b) Distribution.**

You may not distribute registered copies of the SOFTWARE PRODUCT to third parties. Official versions available for download from ASUSTOR's websites may be freely distributed.

### **(c) Prohibition on Reverse Engineering, Decompilation, and Disassembly.**

You may not reverse engineer, decompile, or disassemble the SOFTWARE PRODUCT, except and only to the extent that such activity is expressly permitted by applicable law notwithstanding this limitation.

### **(d) Support and Update Services.**

ASUSTOR may provide you with support services related to the SOFTWARE PRODUCT ("Support Services"). Any supplemental software code provided to you as part of the Support Services shall be considered part of the SOFTWARE PRODUCT and subject to the terms and conditions of this EULA.

### **(e) Compliance with Applicable Laws.**

You must comply with all applicable laws regarding use of the SOFTWARE PRODUCT.

### **3. TERMINATION**

Without prejudice to any other rights, ASUSTOR may terminate this EULA if you fail to comply with the terms and conditions of this EULA. In such event, you must destroy all copies of the SOFTWARE PRODUCT in your possession.

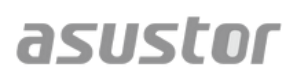

### **4. COPYRIGHT**

All title, including but not limited to copyrights, in and to the SOFTWARE PRODUCT and any copies thereof are owned by ASUSTOR or its suppliers. All title and intellectual property rights in and to the content which may be accessed through use of the SOFTWARE PRODUCT is the property of the respective content owner and may be protected by applicable copyright or other intellectual property laws and treaties. This EULA grants you no rights to use such content. All rights not expressly granted are reserved by ASUSTOR.

### **5. LIMITED WARRANTY**

ASUSTOR offers limited warranty for the SOFTWARE PRODUCT, and the warranty does not apply if the software (a) has been customized, modified, or altered by anyone other than ASUSTOR, (b) has not been installed, operated, or maintained in accordance with instructions provided by ASUSTOR, (c) is used in ultra-hazardous activities.

### **6. LIMITATION OF LIABILITY**

In no event shall ASUSTOR be liable for any damages (including, without limitation, lost profits, business interruption, or lost information) rising out of 'Authorized Users' use of or inability to use the SOFTWARE PRODUCT, even if ASUSTOR has been advised of the possibility of such damages. In no event will ASUSTOR be liable for loss of data or for indirect, special, incidental, consequential (including lost profit), or other damages based in contract, tort or otherwise. ASUSTOR shall have no liability with respect to the content of the SOFTWARE PRODUCT or any part thereof, including but not limited to errors or omissions contained therein, libel, infringements of rights of publicity, privacy, trademark rights, business interruption, personal injury, loss of privacy, moral rights or the disclosure of confidential information.

## <span id="page-43-0"></span>**6. GNU General Public License**

GNU GENERAL PUBLIC LICENSE Version 3, 29 June 2007

Copyright (C) 2007 Free Software Foundation, Inc. <http://fsf.org/> Everyone is permitted to copy and distribute verbatim copies of this license document, but changing it is not allowed.

### **Preamble**

The GNU General Public License is a free, copyleft license for software and other kinds of works.

The licenses for most software and other practical works are designed to take away your freedom to share and change the works. By contrast, the GNU General Public License is intended to guarantee your freedom to share and change all versions of a program--to make sure it remains free software for all its users. We, the Free Software Foundation, use the GNU General Public License for most of our software; it applies also to any other work released this way by its authors. You can apply it to your programs, too.

When we speak of free software, we are referring to freedom, not price. Our General Public Licenses are designed to make sure that you have the freedom to distribute copies of free software (and charge for them if you wish), that you receive source code or can get it if you want it, that you can change the software or use pieces of it in new free programs, and that you know you can do these things.

To protect your rights, we need to prevent others from denying you these rights or asking you to surrender the rights. Therefore, you have certain responsibilities if you distribute copies of the software, or if you modify it: responsibilities to respect the freedom of others.

For example, if you distribute copies of such a program, whether gratis or for a fee, you must pass on to the recipients the same freedoms that you received. You must make sure that they, too, receive or can get the source code. And you must show them these terms so they know their rights.

Developers that use the GNU GPL protect your rights with two steps: (1) assert copyright on the software, and (2) offer you this License giving you legal permission to copy, distribute and/or modify it.

For the developers' and authors' protection, the GPL clearly explains that there is no warranty for this free software. For both users' and authors' sake, the GPL requires that modified versions be marked as changed, so that their problems will not be attributed erroneously to authors of previous versions.

Some devices are designed to deny users access to install or run modified versions of the software inside them, although the manufacturer can do so. This is fundamentally incompatible with the aim of protecting users' freedom to change the software. The systematic pattern of such abuse occurs in the area of products for individuals to use, which is precisely where it is most unacceptable. Therefore, we have designed this version of the GPL to prohibit the practice for those products. If such problems arise substantially in other domains, we stand ready to extend this provision to those domains in future versions of the GPL, as needed to protect the freedom of users.

Finally, every program is threatened constantly by software patents. States should not allow patents to restrict development and use of software on general-purpose computers, but in those that do, we wish to avoid the special danger that patents applied to a free program could make it effectively proprietary. To prevent this, the GPL assures that patents cannot be used to render the program non-free.

The precise terms and conditions for copying, distribution and modification follow.

TERMS AND CONDITIONS

### **0. Definitions.**

"This License" refers to version 3 of the GNU General Public License.

"Copyright" also means copyright-like laws that apply to other kinds of works, such as semiconductor masks.

"The Program" refers to any copyrightable work licensed under this License. Each licensee is addressed as "you". "Licensees" and "recipients" may be individuals or organizations.

To "modify" a work means to copy from or adapt all or part of the work in a fashion requiring copyright permission, other than the making of an exact copy. The resulting work is called a "modified version" of the earlier work or a work "based on" the earlier work.

A "covered work" means either the unmodified Program or a work based on the Program.

To "propagate" a work means to do anything with it that, without permission, would make you directly or secondarily liable for infringement under applicable copyright law, except executing it on a computer or modifying a private copy. Propagation includes copying, distribution (with or without modification), making available to the public, and in some countries other activities as well.

To "convey" a work means any kind of propagation that enables other parties to make or receive copies. Mere interaction with a user through a computer network, with no transfer of a copy, is not conveying.

An interactive user interface displays "Appropriate Legal Notices" to the extent that it includes a convenient and prominently visible feature that (1) displays an appropriate copyright notice, and (2) tells the user that there is no warranty for the work (except to the extent that warranties are provided), that licensees may convey the work under this License, and how to view a copy of this License. If the interface presents a list of user commands or options, such as a menu, a prominent item in the list meets this criterion.

### **1. Source Code.**

The "source code" for a work means the preferred form of the work for making modifications to it. "Object code" means any non-source form of a work.

A "Standard Interface" means an interface that either is an official standard defined by a recognized standards body, or, in the case of interfaces specified for a particular programming language, one that is widely used among developers working in that language.

The "System Libraries" of an executable work include anything, other than the work as a whole, that (a) is included in the normal form of packaging a Major Component, but which is not part of that Major Component, and (b) serves only to enable use of the work with that Major Component, or to implement a Standard Interface for which an implementation is available to the public in source code form. A "Major Component", in this context, means a major essential component (kernel, window system, and so on) of the specific operating system (if any) on which the executable work runs, or a compiler used to produce the work, or an object code interpreter used to run it.

The "Corresponding Source" for a work in object code form means all the source code needed to generate, install, and (for an executable work) run the object code and to modify the work, including scripts to control those activities. However, it does not include the work's System Libraries, or general-purpose tools or generally available free programs which are used unmodified in performing those activities but which are not part of the work. For example, Corresponding Source includes interface definition files associated with source files for the work, and the source code for shared libraries and dynamically linked subprograms that the work is specifically designed to require, such as by intimate data communication or control flow between those subprograms and other parts of the work.

The Corresponding Source need not include anything that users can regenerate automatically from other parts of the Corresponding Source.

The Corresponding Source for a work in source code form is that same work.

#### **2. Basic Permissions.**

All rights granted under this License are granted for the term of copyright on the Program, and are irrevocable provided the stated conditions are met. This License explicitly affirms your unlimited permission to run the unmodified Program. The output from running a covered work is covered by this License only if the output, given its content, constitutes a covered work. This License acknowledges your rights of fair use or other equivalent, as provided by copyright law.

You may make, run and propagate covered works that you do not convey, without conditions so long as your license otherwise remains in force. You may convey covered works to others for the sole purpose of having them make modifications exclusively for you, or provide you with facilities for running those works, provided that you comply with the terms of this License in conveying all material for which you do not control copyright. Those thus making or running the covered works for you must do so exclusively on your behalf, under your direction and control, on terms that prohibit them from making any copies of your copyrighted material outside their relationship with you.

Conveying under any other circumstances is permitted solely under the conditions stated below. Sublicensing is not allowed; section 10 makes it unnecessary.

### **3. Protecting Users' Legal Rights From Anti-Circumvention Law.**

No covered work shall be deemed part of an effective technological measure under any applicable law fulfilling obligations under article 11 of the WIPO copyright treaty adopted on 20 December 1996, or similar laws prohibiting or restricting circumvention of such measures.

When you convey a covered work, you waive any legal power to forbid circumvention of technological measures to the extent such circumvention is effected by exercising rights under this License with respect to the covered work, and you disclaim any intention to limit operation or modification of the work as a means of enforcing, against the work's users, your or third parties' legal rights to forbid circumvention of technological measures.

### **4. Conveying Verbatim Copies.**

You may convey verbatim copies of the Program's source code as you receive it, in any medium, provided that you conspicuously and appropriately publish on each copy an appropriate copyright notice; keep intact all notices stating that this License and any non-permissive terms added in accord with section 7 apply to the code; keep intact all notices of the absence of any warranty; and give all recipients a copy of this License along with the Program.

You may charge any price or no price for each copy that you convey, and you may offer support or warranty protection for a fee.

#### **5. Conveying Modified Source Versions.**

You may convey a work based on the Program, or the modifications to produce it from the Program, in the form of source code under the terms of section 4, provided that you also meet all of these conditions:

a) The work must carry prominent notices stating that you modified it, and giving a relevant date.

b) The work must carry prominent notices stating that it is released under this License and any conditions added under section 7. This requirement modifies the requirement in section 4 to "keep intact all notices".

c) You must license the entire work, as a whole, under this License to anyone who comes into possession of a copy. This License will therefore apply, along with any applicable section 7 additional terms, to the whole of the work, and all its parts, regardless of how they are packaged. This License gives no permission to license the work in any other way, but it does not invalidate such permission if you have separately received it.

d) If the work has interactive user interfaces, each must display Appropriate Legal Notices; however, if the Program has interactive interfaces that do not display Appropriate Legal Notices, your work need not make them do so.

A compilation of a covered work with other separate and independent works, which are not by their nature extensions of the covered work, and which are not combined with it such as to form a larger program, in or on a volume of a storage or distribution medium, is called an "aggregate" if the compilation and its resulting copyright are not used to limit the access or legal rights of the compilation's users beyond what the individual works permit. Inclusion of a covered work in an aggregate does not cause this License to apply to the other parts of the aggregate.

### **6. Conveying Non-Source Forms.**

You may convey a covered work in object code form under the terms of sections 4 and 5, provided that you also convey the machine-readable Corresponding Source under the terms of this License, in one of these ways:

a) Convey the object code in, or embodied in, a physical product (including a physical distribution medium), accompanied by the Corresponding Source fixed on a durable physical medium customarily used for software interchange.

b) Convey the object code in, or embodied in, a physical product (including a physical distribution medium), accompanied by a written offer, valid for at least three years and valid for as long as you offer spare parts or customer support for that product model, to give anyone who possesses the object code either (1) a copy of the Corresponding Source for all the software in the product that is covered by this License, on a durable physical medium customarily used for software interchange, for a price no more than your reasonable cost of physically performing this conveying of source, or (2) access to copy the Corresponding Source from a network server at no charge.

c) Convey individual copies of the object code with a copy of the written offer to provide the Corresponding Source. This alternative is allowed only occasionally and noncommercially, and only if you received the object code with such an offer, in accord with subsection 6b.

d) Convey the object code by offering access from a designated place (gratis or for a charge), and offer equivalent access to the Corresponding Source in the same way through the same place at no further charge. You need not require recipients to copy the Corresponding Source along with the object code. If the place to copy the object code is a network server, the Corresponding Source may be on a different server (operated by you or a third party) that supports equivalent copying facilities, provided you maintain clear directions next to the object code saying where to find the Corresponding Source. Regardless of what server hosts the Corresponding Source, you remain obligated to ensure that it is available for as long as needed to satisfy these requirements.

e) Convey the object code using peer-to-peer transmission, provided you inform other peers where the object code and Corresponding Source of the work are being offered to the general public at no charge under subsection 6d.

A separable portion of the object code, whose source code is excluded from the Corresponding Source as a System Library, need not be included in conveying the object code work.

A "User Product" is either (1) a "consumer product", which means any tangible personal property which is normally used for personal, family, or household purposes, or (2) anything designed or sold for incorporation into a dwelling. In determining whether a product is a consumer product, doubtful cases shall be resolved in favor of coverage. For a particular product received by a particular user, "normally used" refers to a typical or common use of that class of product, regardless of the status of the particular user or of the way in which the particular user actually uses, or expects or is expected to use, the product. A product is a consumer product regardless of whether the product has substantial commercial, industrial or non-consumer uses, unless such uses represent the only significant mode of use of the product.

"Installation Information" for a User Product means any methods, procedures, authorization keys, or other information required to install and execute modified versions of a covered work in that User Product from a modified version of its Corresponding Source. The information must suffice to ensure that the continued functioning of the modified object code is in no case prevented or interfered with solely because modification has been made.

If you convey an object code work under this section in, or with, or specifically for use in, a User Product, and the conveying occurs as part of a transaction in which the right of possession and use of the User Product is transferred to the recipient in perpetuity or for a fixed term

(regardless of how the transaction is characterized), the Corresponding Source conveyed under this section must be accompanied by the Installation Information. But this requirement does not apply if neither you nor any third party retains the ability to install modified object code on the User Product (for example, the work has been installed in ROM).

The requirement to provide Installation Information does not include a requirement to continue to provide support service, warranty, or updates for a work that has been modified or installed by the recipient, or for the User Product in which it has been modified or installed. Access to a network may be denied when the modification itself materially and adversely affects the operation of the network or violates the rules and protocols for communication across the network.

Corresponding Source conveyed, and Installation Information provided, in accord with this section must be in a format that is publicly documented (and with an implementation available to the public in source code form), and must require no special password or key for unpacking, reading or copying.

### **7. Additional Terms.**

"Additional permissions" are terms that supplement the terms of this License by making exceptions from one or more of its conditions. Additional permissions that are applicable to the entire Program shall be treated as though they were included in this License, to the extent that they are valid under applicable law. If additional permissions apply only to part of the Program, that part may be used separately under those permissions, but the entire Program remains governed by this License without regard to the additional permissions.

When you convey a copy of a covered work, you may at your option remove any additional permissions from that copy, or from any part of it. (Additional permissions may be written to require their own removal in certain cases when you modify the work.) You may place additional permissions on material, added by you to a covered work, for which you have or can give appropriate copyright permission.

Notwithstanding any other provision of this License, for material you add to a covered work, you may (if authorized by the copyright holders of that material) supplement the terms of this License with terms:

a) Disclaiming warranty or limiting liability differently from the terms of sections 15 and 16 of this License; or

b) Requiring preservation of specified reasonable legal notices or author attributions in that material or in the Appropriate Legal Notices displayed by works containing it; or

c) Prohibiting misrepresentation of the origin of that material, or requiring that modified versions of such material be marked in reasonable ways as different from the original version; or

d) Limiting the use for publicity purposes of names of licensors or authors of the material; or

e) Declining to grant rights under trademark law for use of some trade names, trademarks, or service marks; or

f) Requiring indemnification of licensors and authors of that material by anyone who conveys the material (or modified versions of it) with contractual assumptions of liability to the recipient, for any liability that these contractual assumptions directly impose on those licensors and authors.

All other non-permissive additional terms are considered "further restrictions" within the meaning of section 10. If the Program as you received it, or any part of it, contains a notice stating that it is governed by this License along with a term that is a further restriction, you may remove that term. If a license document contains a further restriction but permits relicensing or conveying under this License, you may add to a covered work material governed by the terms of that license document, provided that the further restriction does not survive such relicensing or conveying.

If you add terms to a covered work in accord with this section, you must place, in the relevant source files, a statement of the additional terms that apply to those files, or a notice indicating where to find the applicable terms. Additional terms, permissive or non-permissive, may be stated in the form of a separately written license, or stated as exceptions; the above requirements apply either way.

### **8. Termination.**

You may not propagate or modify a covered work except as expressly provided under this License. Any attempt otherwise to propagate or modify it is void, and will automatically terminate your rights under this License (including any patent licenses granted under the third paragraph of section 11).

However, if you cease all violation of this License, then your license from a particular copyright holder is reinstated (a) provisionally, unless and until the copyright holder explicitly and finally terminates your license, and (b) permanently, if the copyright holder fails to notify you of the violation by some reasonable means prior to 60 days after the cessation.

Moreover, your license from a particular copyright holder is reinstated permanently if the copyright holder notifies you of the violation by some reasonable means, this is the first time you have received notice of violation of this License (for any work) from that copyright holder, and you cure the violation prior to 30 days after your receipt of the notice.

Termination of your rights under this section does not terminate the licenses of parties who have received copies or rights from you under this License. If your rights have been terminated and not permanently reinstated, you do not qualify to receive new licenses for the same material under section 10.

### **9. Acceptance Not Required for Having Copies.**

You are not required to accept this License in order to receive or run a copy of the Program. Ancillary propagation of a covered work occurring solely as a consequence of using peer-to-peer transmission to receive a copy likewise does not require acceptance. However, nothing other than this License grants you permission to propagate or modify any covered work. These actions infringe copyright if you do not accept this License. Therefore, by modifying or propagating a covered work, you indicate your acceptance of this License to do so.

#### **10. Automatic Licensing of Downstream Recipients.**

Each time you convey a covered work, the recipient automatically receives a license from the original licensors, to run, modify and propagate that work, subject to this License. You are not responsible for enforcing compliance by third parties with this License.

An "entity transaction" is a transaction transferring control of an organization, or substantially all assets of one, or subdividing an organization, or merging organizations. If propagation of a covered work results from an entity transaction, each party to that transaction who receives a copy of the work also receives whatever licenses to the work the party's predecessor in interest had or could give under the previous paragraph, plus a right to possession of the Corresponding Source of the work from the predecessor in interest, if the predecessor has it or can get it with reasonable efforts.

You may not impose any further restrictions on the exercise of the rights granted or affirmed under this License. For example, you may not impose a license fee, royalty, or other charge for exercise of rights granted under this License, and you may not initiate litigation (including a cross-claim or counterclaim in a lawsuit) alleging that any patent claim is infringed by making, using, selling, offering for sale, or importing the Program or any portion of it.

### **11. Patents.**

A "contributor" is a copyright holder who authorizes use under this License of the Program or a work on which the Program is based. The work thus licensed is called the contributor's "contributor version".

A contributor's "essential patent claims" are all patent claims owned or controlled by the contributor, whether already acquired or hereafter acquired, that would be infringed by some manner, permitted by this License, of making, using, or selling its contributor version, but do not include claims that would be infringed only as a consequence of further modification of the contributor version. For purposes of this definition, "control" includes the right to grant patent sublicenses in a manner consistent with the requirements of this License.

Each contributor grants you a non-exclusive, worldwide, royalty-free patent license under the contributor's essential patent claims, to make, use, sell, offer for sale, import and otherwise run, modify and propagate the contents of its contributor version.

In the following three paragraphs, a "patent license" is any express agreement or commitment, however denominated, not to enforce a patent (such as an express permission to practice a patent or covenant not to sue for patent infringement). To "grant" such a patent license to a party means to make such an agreement or commitment not to enforce a patent against the party.

If you convey a covered work, knowingly relying on a patent license, and the Corresponding Source of the work is not available for anyone to copy, free of charge and under the terms of this License, through a publicly available network server or other readily accessible means, then you must either (1) cause the Corresponding Source to be so available, or (2) arrange to deprive yourself of the benefit of the patent license for this particular work, or (3) arrange, in a manner consistent with the requirements of this License, to extend the patent license to downstream recipients. "Knowingly relying" means you have actual knowledge that, but for the patent license, your conveying the covered work in a country, or your recipient's use of the covered work in a country, would infringe one or more identifiable patents in that country that you have reason to believe are valid.

If, pursuant to or in connection with a single transaction or arrangement, you convey, or propagate by procuring conveyance of, a covered work, and grant a patent license to some of the parties receiving the covered work authorizing them to use, propagate, modify or convey a

specific copy of the covered work, then the patent license you grant is automatically extended to all recipients of the covered work and works based on it.

A patent license is "discriminatory" if it does not include within the scope of its coverage, prohibits the exercise of, or is conditioned on the non-exercise of one or more of the rights that are specifically granted under this License. You may not convey a covered work if you are a party to an arrangement with a third party that is in the business of distributing software, under which you make payment to the third party based on the extent of your activity of conveying the work, and under which the third party grants, to any of the parties who would receive the covered work from you, a discriminatory patent license (a) in connection with copies of the covered work conveyed by you (or copies made from those copies), or (b) primarily for and in connection with specific products or compilations that contain the covered work, unless you entered into that arrangement, or that patent license was granted, prior to 28 March 2007.

Nothing in this License shall be construed as excluding or limiting any implied license or other defenses to infringement that may otherwise be available to you under applicable patent law.

### **12. No Surrender of Others' Freedom.**

If conditions are imposed on you (whether by court order, agreement or otherwise) that contradict the conditions of this License, they do not excuse you from the conditions of this License. If you cannot convey a covered work so as to satisfy simultaneously your obligations under this License and any other pertinent obligations, then as a consequence you may not convey it at all. For example, if you agree to terms that obligate you to collect a royalty for further conveying from those to whom you convey the Program, the only way you could satisfy both those terms and this License would be to refrain entirely from conveying the Program.

#### **13. Use with the GNU Affero General Public License.**

Notwithstanding any other provision of this License, you have permission to link or combine any covered work with a work licensed under version 3 of the GNU Affero General Public License into a single combined work, and to convey the resulting work. The terms of this License will continue to apply to the part which is the covered work, but the special requirements of the GNU Affero General Public License, section 13, concerning interaction through a network will apply to the combination as such.

#### **14. Revised Versions of this License.**

The Free Software Foundation may publish revised and/or new versions of the GNU General Public License from time to time. Such new versions will be similar in spirit to the present version, but may differ in detail to address new problems or concerns.

Each version is given a distinguishing version number. If the Program specifies that a certain numbered version of the GNU General Public License "or any later version" applies to it, you have the option of following the terms and conditions either of that numbered version or of any later version published by the Free Software Foundation. If the Program does not specify a version number of the GNU General Public License, you may choose any version ever published by the Free Software Foundation.

If the Program specifies that a proxy can decide which future versions of the GNU General Public License can be used, that proxy's public statement of acceptance of a version permanently authorizes you to choose that version for the Program.

Later license versions may give you additional or different permissions. However, no additional obligations are imposed on any author or copyright holder as a result of your choosing to follow a

later version.

### **15. Disclaimer of Warranty.**

THERE IS NO WARRANTY FOR THE PROGRAM, TO THE EXTENT PERMITTED BY APPLICABLE LAW. EXCEPT WHEN OTHERWISE STATED IN WRITING THE COPYRIGHT HOLDERS AND/OR OTHER PARTIES PROVIDE THE PROGRAM "AS IS" WITHOUT WARRANTY OF ANY KIND, EITHER EXPRESSED OR IMPLIED, INCLUDING, BUT NOT LIMITED TO, THE IMPLIED WARRANTIES OF MERCHANTABILITY AND FITNESS FOR A PARTICULAR PURPOSE. THE ENTIRE RISK AS TO THE QUALITY AND PERFORMANCE OF THE PROGRAM IS WITH YOU. SHOULD THE PROGRAM PROVE DEFECTIVE, YOU ASSUME THE COST OF ALL NECESSARY SERVICING, REPAIR OR CORRECTION.

### **16. Limitation of Liability.**

IN NO EVENT UNLESS REQUIRED BY APPLICABLE LAW OR AGREED TO IN WRITING WILL ANY COPYRIGHT HOLDER, OR ANY OTHER PARTY WHO MODIFIES AND/OR CONVEYS THE PROGRAM AS PERMITTED ABOVE, BE LIABLE TO YOU FOR DAMAGES, INCLUDING ANY GENERAL, SPECIAL, INCIDENTAL OR CONSEQUENTIAL DAMAGES ARISING OUT OF THE USE OR INABILITY TO USE THE PROGRAM (INCLUDING BUT NOT LIMITED TO LOSS OF DATA OR DATA BEING RENDERED INACCURATE OR LOSSES SUSTAINED BY YOU OR THIRD PARTIES OR A FAILURE OF THE PROGRAM TO OPERATE WITH ANY OTHER PROGRAMS), EVEN IF SUCH HOLDER OR OTHER PARTY HAS BEEN ADVISED OF THE POSSIBILITY OF SUCH DAMAGES.

### **17. Interpretation of Sections 15 and 16.**

If the disclaimer of warranty and limitation of liability provided above cannot be given local legal effect according to their terms, reviewing courts shall apply local law that most closely approximates an absolute waiver of all civil liability in connection with the Program, unless a warranty or assumption of liability accompanies a copy of the Program in return for a fee.

### END OF TERMS AND CONDITIONS